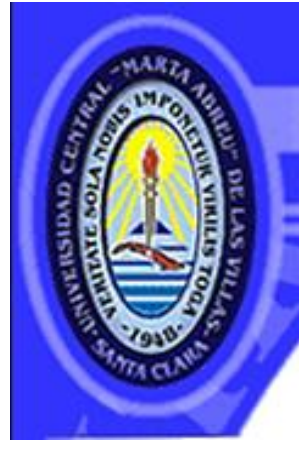

UNIVERSIDAD CENTRAL "MARTA ABREU" DE LAS VILLAS VERHATE SOLA NOBIS INPONETUR VIRILISTOCA. 1949

 **Universidad Central "Marta Abreu" de Las Villas**

## **Facultad de Ingeniería Eléctrica**

**Departamento de Telecomunicaciones y Electrónica**

# **TRABAJO DE DIPLOMA**

# **"Facilidades de Windows Server 2003 para transmitir imágenes"**

## **Autora: Ariagna Muñoz Capote**

**GON SU ENTRANABLE TRANSPARENCIA** 

**Tutor: Dr. José Alfredo Chaljub Duarte**

**Santa Clara**

**2011**

**"Año 53 de la Revolución"**

# **Universidad Central "Marta Abreu" de Las Villas**

## **Facultad de Ingeniería Eléctrica**

**Departamento de Telecomunicaciones y Electrónica**

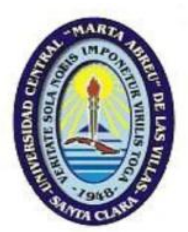

# **TRABAJO DE DIPLOMA**

# **"Facilidades de Windows Server 2003 para**

# **transmitir imágenes"**

**Autora: Ariagna Muñoz Capote**

**E-mail: [amunoz@uclv.edu.cu](mailto:amunoz@uclv.edu.cu) Tutor: Dr. José Alfredo Chaljub Duarte Profesor Titular. Departamento Telecomunicaciones y Electrónica E-mail: [chaljub@uclv.edu.cu](mailto:chaljub@uclv.edu.cu)**

**Santa Clara, 2011**

**"Año 53 de la Revolución"**

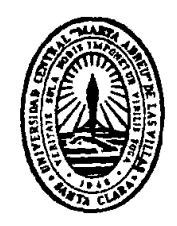

Hago constar que el presente trabajo de diploma fue realizado en la Universidad Central "Marta Abreu" de Las Villas como parte de la culminación de estudios de la especialidad de Ingeniería en Telecomunicaciones y Electrónica, autorizando a que el mismo sea utilizado por la Institución, para los fines que estime conveniente, tanto de forma parcial como total y que además no podrá ser presentado en eventos, ni publicados sin autorización de la Universidad.

Firma del Autor

Los abajo firmantes certificamos que el presente trabajo ha sido realizado según acuerdo de la dirección de nuestro centro y el mismo cumple con los requisitos que debe tener un trabajo de esta envergadura referido a la temática señalada.

Firma del Autor Firma del Jefe de Departamento donde se defiende el trabajo

> Firma del Responsable de Información Científico-Técnica

## <span id="page-3-0"></span>PENSAMIENTO

*La teoría es el capitán y la práctica el soldado. Leonardo da Vinci.*

## DEDICATORIA

<span id="page-4-0"></span>A mi madre que ha sido mi fuente de inspiración y apoyo A mi hermano que ha sido mi ejemplo y mi guía A mi abuela Zaida por enseñarme a ser una persona útil A mis tíos por compartir conmigo momentos buenos y malos A mis primos por entenderme y soportarme A Yadira por ser más que mi amiga, por ser mi hermana A Yasser, que a pesar de la distancia siempre será mi amigo. A todos los que han compartido conmigo estos años tan bonitos en la Universidad.

## AGRADECIMIENTOS

<span id="page-5-0"></span>A mi madre y mi hermano por animarme en los momentos de dudas y confiar en mí

A mi familia por convertirme en lo que soy hoy, en especial a Raquel ayudarme tanto

A Yadira y su familia por hacerme sentir como un miembro más.

A Araly, Lili, Day y Lisve por compartir conmigo estos cinco años.

A todos mis compañeros de Tele´11, con los que he vivido momentos que han marcado mi vida.

A mi tutor por apoyarme.

## <span id="page-6-0"></span>**TAREA TÉCNICA**

- 1. Evaluación de los resultados obtenidos en otras instituciones con la aplicación del streaming de video.
- 2. Identificación de los recursos que brinda Windows Server 2003 para implementar los servicios de streaming de video.
- 3. Caracterización de las posibles configuraciones que existen para la transmisión de imágenes en tiempo real y bajo demanda utilizando la tecnología de streaming con Windows Server 2003.
- 4. Descripción de posibles vías de acceso desde equipos portátiles a los servicios del servidor de streaming media configurado como canal de televisión o streaming de video bajo demanda.
- 5. Análisis de los resultados obtenidos en pruebas experimentales con la aplicación de la tecnología de streaming de video con Windows Server 2003.

Firma del Autor Firma del Tutor

#### <span id="page-7-0"></span>**RESUMEN**

En la actualidad las tecnologías que conforman la Internet han perfeccionado los métodos de transmisión de imágenes, con el objetivo de optimizar el rendimiento de las redes. El método de streaming ha permitido la implementación de servicios que facilitan el intercambio de información en redes educativas y sociales. El estudio que recoge el presente trabajo investigativo, experimentó la aplicación de esta tecnología a través de la utilización de los recursos que brinda Windows Server 2003. Se analizaron y comprobaron las posibles configuraciones que brinda este sistema operativo, bajo las actuales condiciones que caracterizan la intranet de la Facultad de Ingeniería Eléctrica, en la Universidad Central "Marta Abreu" de Las Villas (UCLV). Los resultados obtenidos en el laboratorio, con un mínimo de recursos, demostraron la capacidad que presenta el diseño de la red para soportar este tipo de servicio, principalmente la difusión por transmisión unicast.

### **TABLA DE CONTENIDOS**

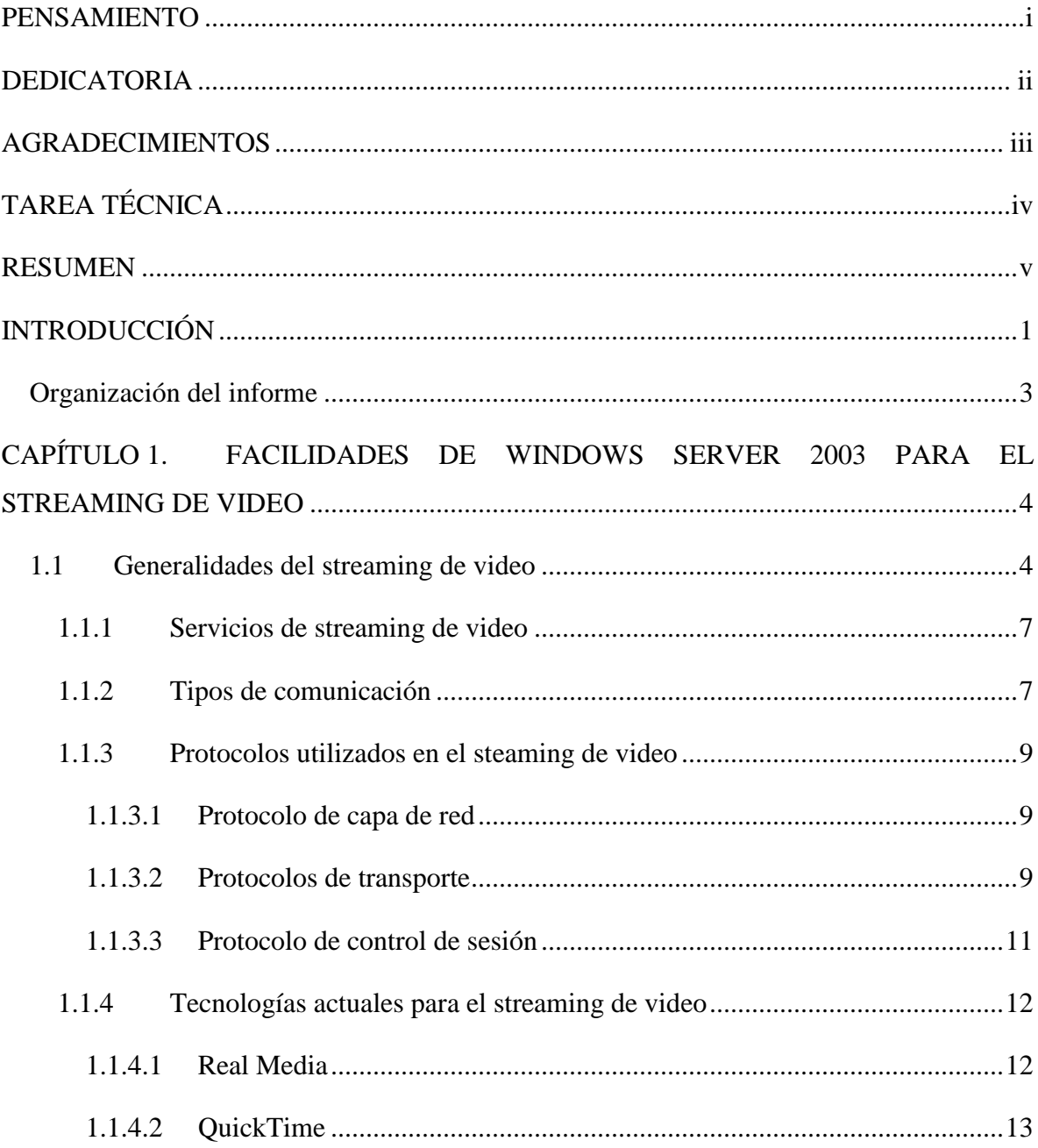

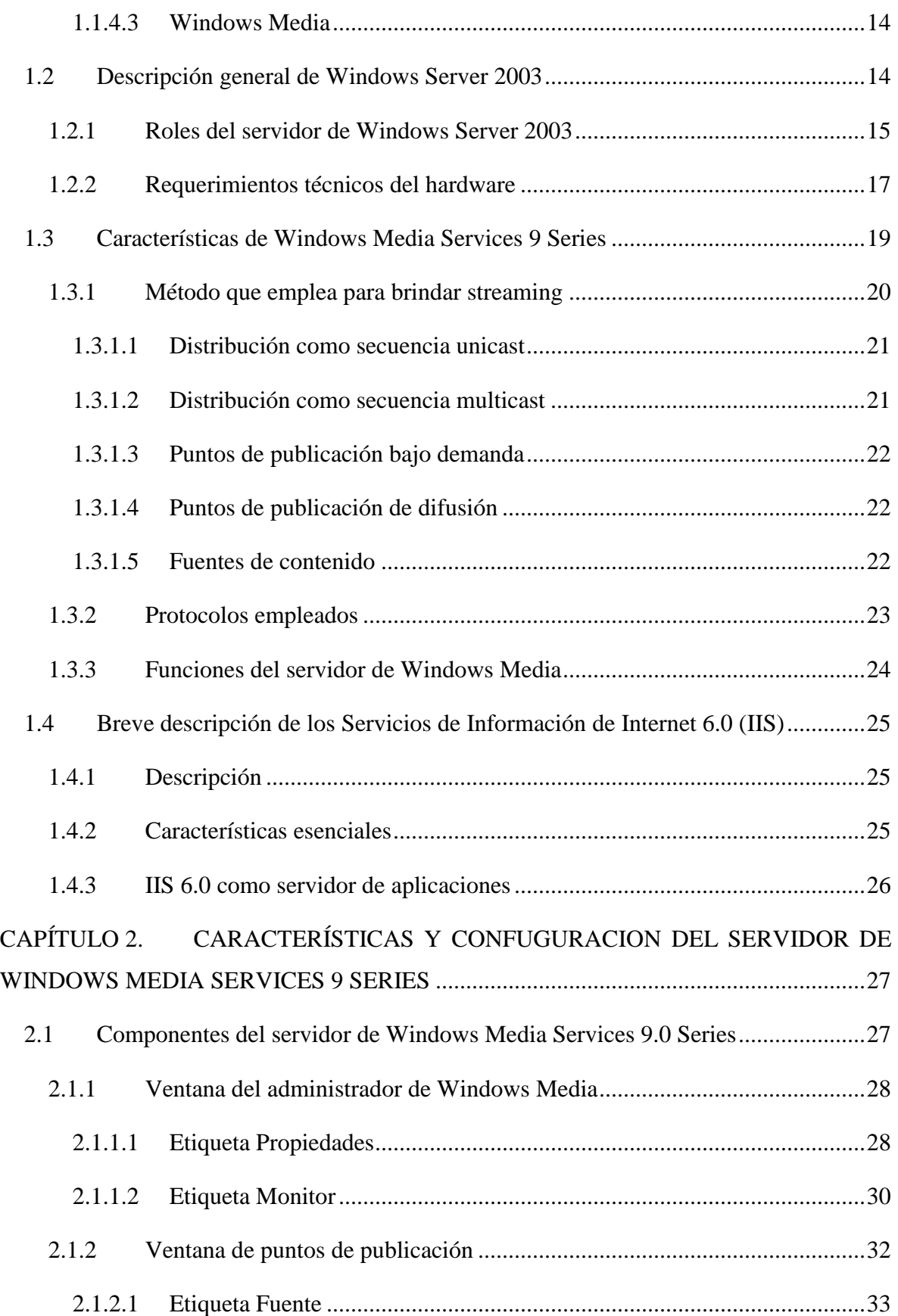

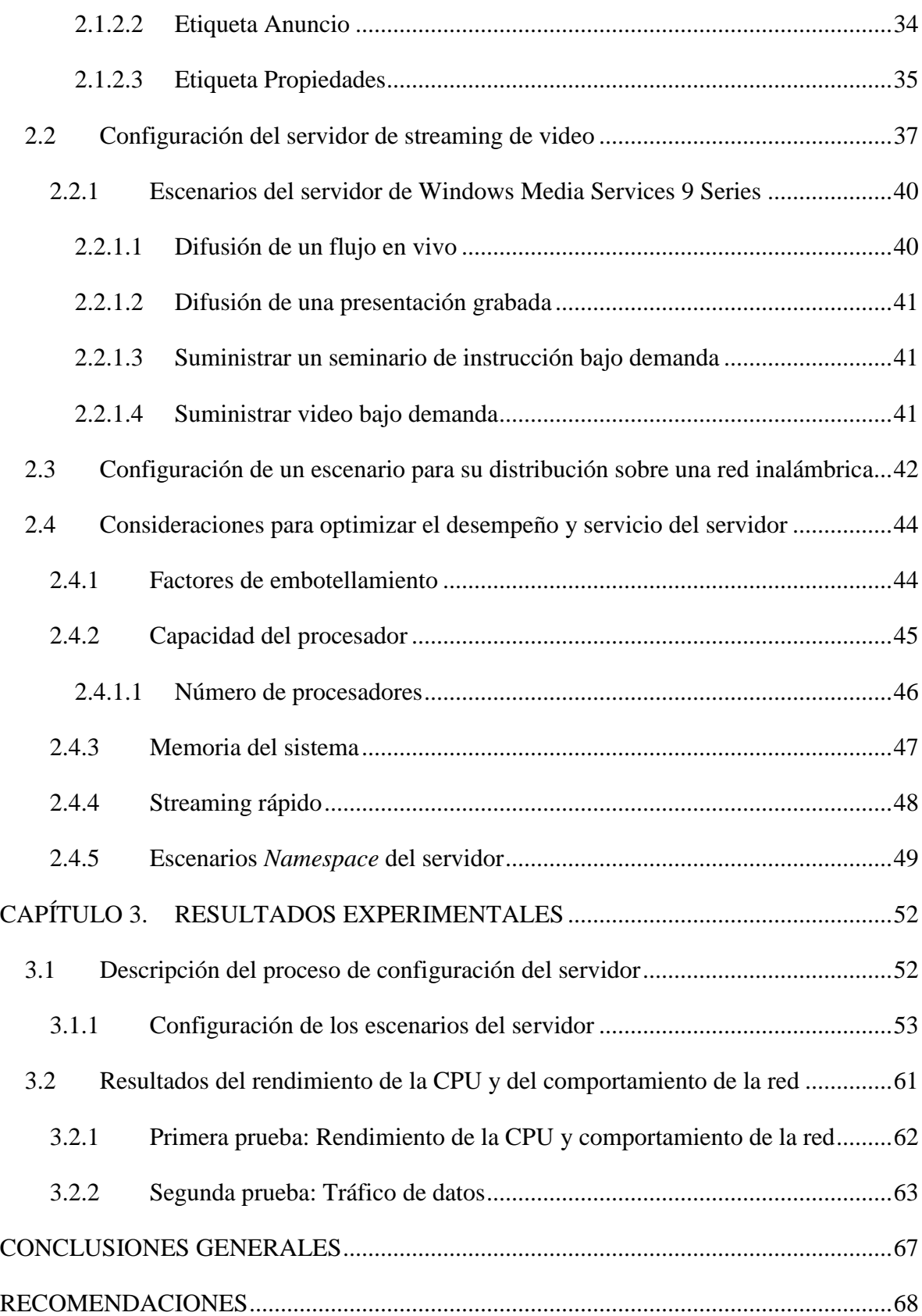

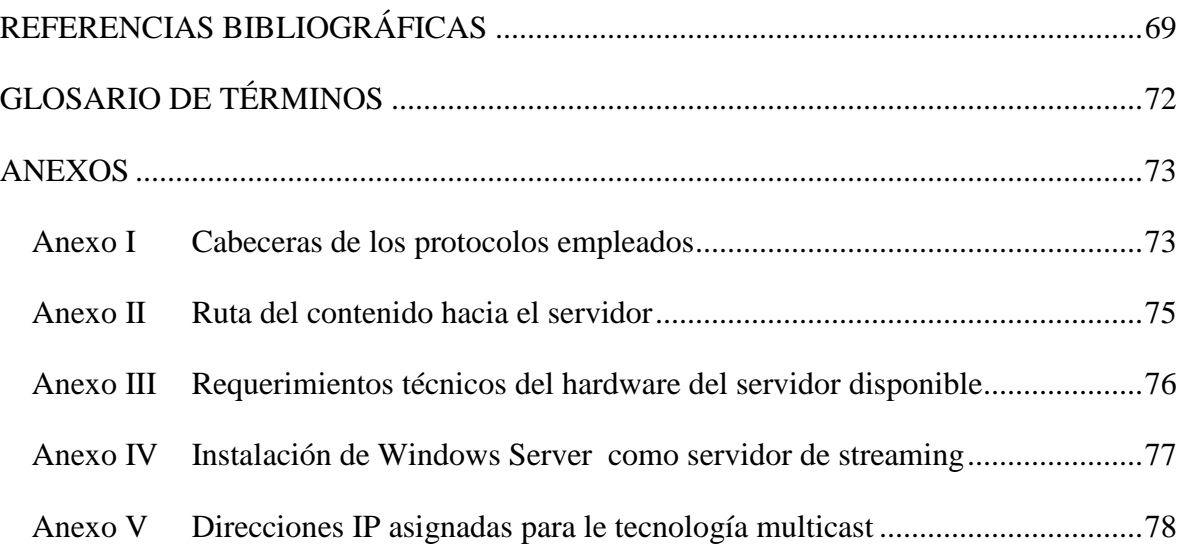

### <span id="page-12-0"></span>**INTRODUCCIÓN**

En el mundo se ha desarrollado la transmisión de imágenes a través de la red con la publicación de sitios dedicados específicamente para esto. A nivel mundial se cuenta incluso con la implementación de canales educativos en las universidades utilizando los recursos que brinda Windows Server 2003. En las universidades españolas existen sitios web destinados al streaming de video como ejemplo en la Universidad Carlos III de Madrid, transmite un canal universitario que recoge el acontecer de los estudiantes que conforman este centro [\(III, 2011\)](#page-81-0). En la región americana también se muestran ejemplos de instituciones que han implementado esta herramienta como recurso para facilitar las vías de comunicación con los estudiantes tanto en el ámbito docente como cultural para la divulgación de la vida universitaria como la Facultad de Ingeniería en Electricidad y Computación de Ecuador y la Universidad de Guanajuato. En Cuba se ha incorporado el uso de esta tecnología para la visualización de videos en institutos de Educación Superior, ejemplo es la Universidad de Ciencias Informáticas donde se ha implementado un portal web para difundir los canales de la red nacional a través de la red. La Universidad Central ""Marta Abreu "" de Las Villas (UCLV) dispone de un sitio web dedicado a la visualización de videos tanto educativos como recreativos. La mayoría de estos centros educativos utilizan los recursos que brinda Windows Server 2003 para implementar este tipo de servicio. A pesar que esta herramienta no es la versión más actual que comercializa la compañía Microsoft, ofrece un conjunto de facilidades para el streaming de video, que resultan aplicables en cualquier ambiente educativo. Por lo que el presente trabajo de diploma se define por el siguiente **problema científico:**

¿Cómo utilizar la herramienta de streaming de video con Windows Server 2003 para transmitir imágenes en directo y bajo demanda?

Como respuesta a este problema se propone el siguiente **Objetivo General:**

Realizar un estudio sobre las facilidades que brinda Windows Server 2003 para el streaming de video.

Para llevar a cabo la investigación de este tema se plantean las siguientes **preguntas científicas**:

¿Cómo se utiliza la tecnología de streaming con Windows Server 2003 en otras instituciones universitarias a nivel mundial?

¿Cuáles son los recursos de Windows Server 2003 para el streaming de video?

¿Cómo configurar un servidor de streaming media para la transmisión de imágenes en directo y bajo demanda utilizando Windows Server 2003?

¿Cómo tener acceso desde equipos portátiles a los servicios de este tipo de servidor?

¿Cómo realizar el análisis de los posibles resultados?

Teniendo en cuenta las interrogantes antes expuestas, se proponen a continuación un conjunto de **tareas de investigación** para darles solución:

- 1. Evaluación de los resultados obtenidos en otras instituciones con la aplicación del streaming de video.
- 2. Identificación de los recursos que brinda Windows Server 2003 para implementar los servicios de streaming de video.
- 3. Caracterización de las posibles configuraciones que existen para la transmisión de imágenes en tiempo real y bajo demanda utilizando la tecnología de streaming con Windows Server 2003.
- 4. Descripción de posibles vías de acceso desde equipos portátiles a los servicios del servidor de streaming media configurado como canal de televisión o streaming de video bajo demanda.
- 5. Análisis de los resultados obtenidos en pruebas experimentales con la aplicación de la tecnología de streaming de video con Windows Server 2003.

#### <span id="page-14-0"></span>**Organización del informe**

.

Con el desarrollo de los objetivos propuestos, el informe del trabajo se estructura de la siguiente forma:

**CAPITULO 1***:* Se dedicará a la caracterización de esta herramienta y su utilización en otras instituciones.

**CAPITULO 2**: Se utilizará para describir el diseño y montaje de servidores de streaming media.

**CAPITULO 3**: Se dedicará a mostrar resultados experimentales de la aplicación de esta técnica.

## <span id="page-15-0"></span>**CAPÍTULO 1. FACILIDADES DE WINDOWS SERVER 2003 PARA EL STREAMING DE VIDEO**

#### **Introducción:**

El presente capitulo describe la tecnología de streaming de video, de forma general, citando algunas de las tecnologías actuales utilizadas para la aplicación de esta técnica de transmisión de imágenes a través de la red. Se incluye la descripción general de Windows Server 2003, con énfasis en los recursos que emplea este sistema operativo para el streaming de video.

#### <span id="page-15-1"></span>**1.1 Generalidades del streaming de video**

El término streaming define la distribución de audio o video por Internet en forma de corriente continua (sin interrupción).Esta tecnología permite que se almacene en un espacio de almacenamiento temporal en memoria (*buffer*), la información que se transmite. El streaming se suministra directamente desde la fuente al reproductor en tiempo real, sin necesidad de esperar una descarga total del contenido para después visualizarlo, pues dichos procesos se realizan paralelamente. (Austeberry, 2005)

Este servicio es prestado por medio de un servidor de streaming, que se encarga de la transmisión de archivos multimedia, utilizando un *buffer* que almacena consecutivamente fracciones de estos antes de ser mostrados, logrando que el usuario tenga acceso a ellos, en caso de congestión en la red, ya que podrá ingresar a la información que previamente el *buffer* ha acumulado.

Para hacer uso de estos contenidos es necesario que el servidor encargado de la transmisión de los mismos realice bien la captura correspondiente de los archivos, o cuente con los archivos almacenados, los cuales serán transmitidos, teniendo en cuenta el tipo de codificación aplicada por medio de software especializado, asignando un formato que varía de acuerdo a la calidad de servicio deseada. (Sierra y [Aleman, 2007\)](#page-81-1)

Para tener acceso al servidor de streaming es necesario que el usuario tenga instalado un reproductor, encargado de la recepción de los archivos suministrados y de la reproducción de los archivos de streaming enviados por el servidor al equipo remoto.

Para implementar un servicio de streaming se sigue los pasos (ver figura 1.1) que se describen a continuación:

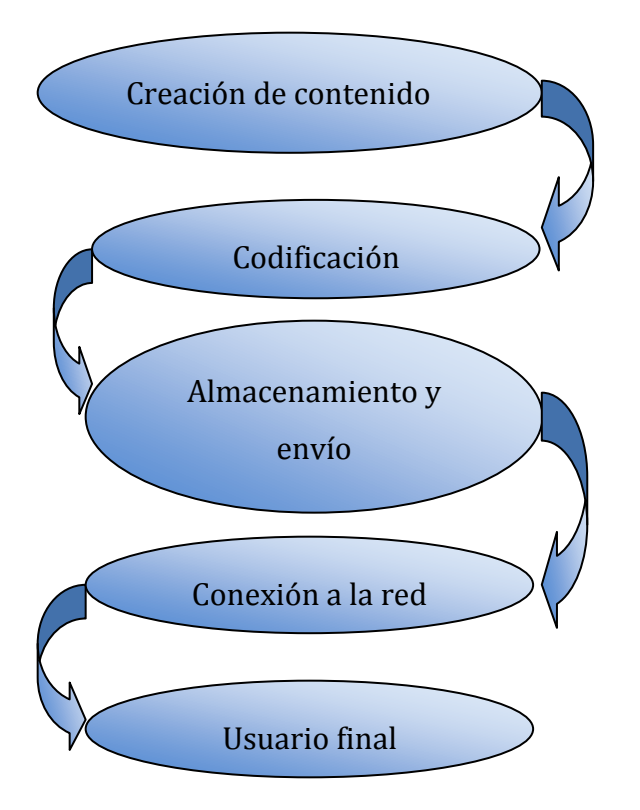

Figura 1.1. Pasos para el servicio de streaming.

- Creación del contenido: pueden constituir cualquier formato digital almacenado provenientes de DVD, videotape, cámaras o en el caso de una transmisión en vivo desde cámaras con la previa adaptación de la computadora que recibe dicha información y se envía al codificador.
- Codificación: realiza los procesos de digitalización y compresión. Para el segundo proceso existen dos métodos: temporal y espacial. En la compresión de datos de

vídeo, se ahorra espacio cuando se muestrea solo la diferencia entre cada cuadro (frame). El resultado de este proceso puede ser un fichero multimedia, o una corriente (streaming). (Apostolopoulos et al, 2002)

- Almacenamiento y envío: este paso se lleva a cabo en el servidor. Después de recibir el video se encarga de crear *buffer* intermedios para el almacenamiento de la información, esta pasa por un bloque de control de calidad de Servicios QoS para adaptar el flujo de bits al estado de la red, posteriormente pasa por un bloque transporte, encargado de distribuir datos a los clientes que lo soliciten. Existen procesos en los que el paso anterior se elimina, en estos casos los archivos a reproducir se encuentran almacenados, con previa codificación, en el propio servidor.
- Conexión a la red: este paso constituye la habilitación para transmitir los datos a través de la red. Necesita una conexión a Internet de banda ancha con una velocidad de 512 Kbps o mayor para una transmisión de video con calidad.
- Cliente: destino final donde se reproduce el contenido solicitado. Debe contar con un reproductor que recibe el fichero y construye un búfer donde se comienza a guardar la información. Una vez llenado el *buffer* con una pequeña parte del archivo, comienza la reproducción mientras continúa la descarga. Si en algún momento la conexión sufre descensos de velocidad se utiliza la información que se almacena en el *buffer*, por lo que se puede atenuar un poco ese descenso. Si la comunicación se corta demasiado tiempo, el *buffer* se vacía y la ejecución del archivo se cortaría también hasta que se restaure la señal. Los reproductores propietarios protegen los derechos digitales de los contenidos ya que el archivo se reproduce y luego es borrado del sistema, eliminando así la posibilidad de copiar dicho archivo una vez visto.

Con esta tecnología se han logrado tasas de bit realmente bajas para la transmisión de audio y vídeo, a costa de una elevadísima compresión y procesamiento en destino. Puede ser desarrollada sobre cualquier infraestructura de red actual y sólo necesita un mínimo de elementos instalados en un ordenador. En la mayoría de los casos, el número de personas que pueden acceder a esta tecnología al mismo tiempo depende del ancho de banda, tráfico de red, poder del servidor de streaming y número de licencias de streaming disponibles.

#### <span id="page-18-0"></span>**1.1.1 Servicios de streaming de video**

Los contenidos de streaming de video presentan una codificación específica para su transmisión, a consecuencia de esto y del tráfico que pueden generar, existe una clasificación de los servicios que se adaptan a las necesidades de su prestador y de los clientes que lo solicitan.

Teniendo en cuenta las necesidades del medio, existen básicamente tres tipos de servicios:

- $\triangleright$  En vivo: emisión de multimedia que se crea en tiempo real. El cliente visualiza la información en el momento en el que se está produciendo. En dicho caso el encargado del control de los datos es el servidor
- $\triangleright$  Diferido: permite que los contenidos que se han almacenados en el servidor con previa codificación se visualicen en tiempo real como si fuera en directo.
- $\triangleright$  Bajo demanda: se utilizan los archivos que se encuentran almacenados en el servidor y de esta forma los usuarios realizan su solicitud para visualizarlos en cualquier momento. En este caso la transmisión y reproducción de la información es controlada por el cliente. (Álvarez y García 2003,Acevedo y Puentes, 2007)

#### <span id="page-18-1"></span>**1.1.2 Tipos de comunicación**

Los tipos de comunicación que se utilizan comúnmente para transmitir imágenes, son la base para el streaming de video. La más conocida es la de un punto a muchos(o a todos) denominada difusión. Es una forma muy eficiente de comunicación para contenidos populares, ya que puede enviar estos contenidos a todos los receptores al mismo tiempo. Un aspecto importante de la comunicación por difusión es que el sistema debe ser diseñado para suministrar a cada potencial receptor la señal requerida. Esto se debe a que cada receptor puede presentar diferentes características de canal, por lo que el sistema se diseña para el peor caso. Una característica importante de la comunicación por difusión es que debido al número de receptores que se involucran es prácticamente imposible tener una interacción entre el receptor y transmisor, limitando la adaptabilidad del sistema.

Otra forma de comunicación muy común es el punto a punto (unidifusión, en inglés *unicast, figura* 1.2) que se establece entre el servidor y el cliente. Se conoce también como trafico dirigido, porque el dato se dirige a un cliente específico en la red. Una propiedad importante de este tipo de comunicación es el hecho de que exista o no un canal de retorno entre el emisor y el receptor. Si este existe el receptor puede enviar información al emisor que puede ser usada para adaptar el procesamiento, de lo contrario habrá un conocimiento limitado por parte de este sobre el comportamiento del canal.

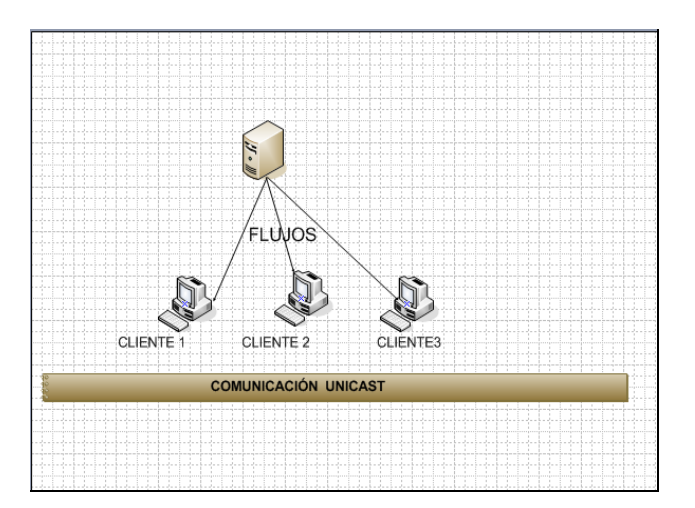

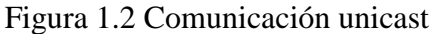

La forma de comunicación con propiedades entre el punto a punto y la difusión es el multicast (multidifusión, figura 1.3). El multicast es una forma de comunicación entre uno y muchos. En este caso se toma un simple flujo del contenido, el enrutador se encarga de entregar la misma muestra a todos lo receptores que la han solicitado. Esto permite grandes ahorros en la utilización de redes corporativas para la aplicación de sesiones de información, entrenamiento u otras. Como se entrega un simple flujo para todos, no puede ser utilizada en la entrega bajo demanda. La transmisión por multidifusión requiere que los enrutador y los switches en la red estén habilitados para multidifusión, lo que significa que deban transmitir direcciones IP clase D e interpretar paquetes de información de multidifusión. (Rijo, 2004, Austeberry, 2005)

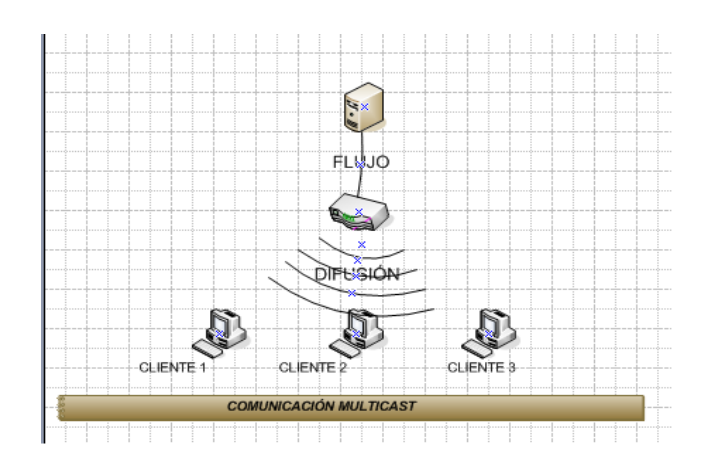

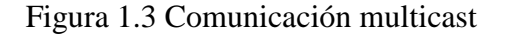

#### <span id="page-20-0"></span>**1.1.3 Protocolos utilizados en el steaming de video**

Los protocolos diseñados para la comunicación entre los clientes y el servidor de streaming se clasifican en tres categorías:

- protocolos de capa de red
- protocolos de transporte
- protocolos de control de sesión.

#### <span id="page-20-1"></span>**1.1.3.1 Protocolo de capa de red**

En esta categoría se identifica al Protocolo de Internet (IP, siglas en inglés), este es un protocolo no orientado a la conexión durante el proceso de comunicación, a través de la red de paquetes conmutados. Estos paquetes son enviados con información extra para activar la seguridad mediante sumas de chequeo (*checksums*) de su cabecera, pero no proporciona ningún tipo de confirmación de que los datos realmente lleguen su destino. De este procedimiento se deben encargar los protocolos que conforman las capas superiores (transporte y aplicación). La cabecera de los paquetes IP está compuesta por 5 palabras de 32 bits (20 Bytes) y luego opciones de hasta 5 palabras más (opcionales).

#### <span id="page-20-2"></span>**1.1.3.2 Protocolos de transporte**

Los protocolos de transporte para streaming de video incluyen:

- $\triangleright$  Protocolo de Control de la Transmisión (TCP, siglas en inglés): Este protocolo asegura que los paquetes lleguen y lo hagan en orden. En el caso de transmisión de streaming de video, cuando se pierden paquetes, la retransmisión aumenta el retardo y el consumo del ancho de banda lo que puede provocar que se vacíe el *buffer* del reproductor (y por consiguiente la interrupción de la reproducción del streaming). Aunque los datos de video comprimido se transmiten vía UDP/IP, el control de la información se envía vía TCP/IP.
- $\triangleright$  Protocolo de Datagrama de Usuario (UDP, siglas en inglés): Es un protocolo del nivel de transporte basado en el intercambio de datagramas protocolo, hace que las entregas de paquetes de datos desde el servidor a quien reproduce el archivo se hagan con una velocidad mucho mayor que la que se obtiene por TCP y el Protocolo de Transferencia de Hipertexto (HTTP, siglas en inglés). Esta eficiencia es alcanzada por una modalidad que favorece el flujo continuo de paquetes de datos. Cuando TCP y HTTP sufren un error de transmisión, siguen intentando transmitir los paquetes de datos perdidos hasta conseguir una confirmación de que la información llegó en su totalidad. Sin embargo, UDP continúa mandando los datos sin tomar en cuenta interrupciones. En los sistemas de transmisión en vivo tradicionalmente se considera inútil una retransmisión de la información pedida puesto que esta no llegaría en tiempo (el streaming presenta restricciones de tiempo real). (Clavijo et al.,2010)
- $\triangleright$  Protocolo de Transporte de Tiempo Real (RTP, siglas en inglés): Este protocolo está pensado para la transmisión de audio o video en tiempo real. Funciona sobre UDP, lo cual puede ser una desventaja, ya que muchos *firewalls* están configurados para no aceptar UDP. Fue pensado y diseñado para la transmisión de flujos de datos, ya sea audio o video, y se encarga de dividir el flujo en paquetes que puedan ser reconstruidos por el receptor. Para este propósito es que cuenta con marcas de tiempo (timestamps) en cada paquete para que el receptor pueda saber los tiempos de reproducción que debe respetar. Los timestamps son utilizados también para sincronizar los flujos, por ejemplo, de una transmisión de televisión, donde se tiene uno de video y uno o dos de audio. Este protocolo además numera cada paquete

para que sea posible determinar si se pierde alguno en la secuencia. (Clavijo et al., 2010)

Protocolo de Control de Transporte de Tiempo Real (RTCP, siglas en inglés): Es el protocolo de control que funciona conjuntamente con RTP, y que se encarga de controlar que los participantes de la sesión RTP envíen los paquetes periódicamente. Este protocolo no transmite información alguna del flujo propiamente dicho. La función principal de RTCP es informar de la calidad de servicio proporcionada por RTP, este protocolo recoge información estadística de las comunicaciones como paquetes enviados y perdidos y tasa de transferencia.(Méndez y Días, 2009, Tanenbaum, 2003)

Los protocolos UDP y TCP proveen las funciones básicas de transporte mientras que RTP y RTCP corren encima de estos. En el anexo I se incluyen la descripción de las cabeceras que conforman los protocolos RTP y RTCP.

#### <span id="page-22-0"></span>**1.1.3.3 Protocolo de control de sesión**

El protocolo de streaming en tiempo real RTSP es un protocolo de control de sesión para la realización de streaming de medios sobre Internet. Una de las funciones principales de RTSP es el soporte de comando de tipo VCR<sup>\*</sup> como parada, pausa, resumir, avance rápido y retroceso rápido. Permite la elección de los canales de envío (por ejemplo UDP, y multidifusión UDP o TCP) y los mecanismos de envío basados en RTP, RTSP funcionan tanto en unidifusión como en multidifusión.

Otras de las funciones que incluye son:

- Recuperación de medios a solicitud del cliente
- $\bullet$ Invitación de un servidor de medios a una conferencia
- Adición de medios a una sesión existente  $\bullet$

RTSP debe proveer los mismos servicios para audio y video como lo hace HTTP para texto y gráficos. En RTSP cada trama se identifica con un RTSP URL. Las propiedades de la

 $\overline{a}$ 

<sup>\*</sup> Video Cassette Recorder: grabadora de video casetera.

presentación están incluidas en un archivo de descripción que puede obtenerse vía HTTP, correo electrónico u otros medios. (Rijo, 2004).

#### <span id="page-23-0"></span>**1.1.4 Tecnologías actuales para el streaming de video**

En el mundo actual existen diversas tecnologías especializadas en brindar servicio streaming. Dentro de la categoría de clásicas se identifican:

- Real Media, distribuida por la compañía RealNetworks (RN)  $\bullet$
- QuickTime perteneciente a Apple  $\bullet$
- Windows Media correspondiente a la compañía Microsoft.

Existen otras emergentes que incluyen:

- $\triangleright$  Flash Media : distribuida por Adobe admitiendo multiplataforma, con códigos y protocolos propietarios
- Red 5: Open Source Flash Server: perteneciente a Proyecto OSFlash de software libre, con características de multiplataforma, códigos abiertos y protocolos no estándar. Ha sido utilizada de forma profesional en algunas empresas.
- VLC Media Player: distribuida por Proyecto VideoLAN de software libre contiene propiedades de multiplataforma con códigos abiertos y protocolos estándar.

#### <span id="page-23-1"></span>**1.1.4.1 Real Media**

Presenta como cliente propietario RealPlayer, una aplicación ampliamente extendida y es uno de los plug-in más comunes de cualquier explorador. Está disponible para múltiples plataformas y se puede encontrar en paquetes que incluyen todas las herramientas necesarias para poner en funcionamiento un sistema de streaming. Su principal problema es el precio en las instalaciones avanzadas, aunque hay una versión básica gratuita, limitada en varios aspectos, que se puede utilizar libremente por un periodo de un año. Conjuntamente distribuye el codificador RealProducer y el servidor Hélix Universal. Este último utiliza los protocolos RTSP y RTP como principales protocolos para realizar el streaming, funcionando ambos sobre UDP. También utilizan lo que ellos llaman RTSP oculto, el cual brinda todas las funcionalidades de reproducción del archivo de audio o video que ofrece RTSP convencional, pero funciona sobre HTTP permitiendo de esta manera que no haya problemas con los firewalls (cortafuegos) que no permiten UDP. Este es un proyecto código abierto, pero en algunos aspectos no presenta esta característica como son las especificaciones de los formatos propietarios de RN, así como los módulos del proyecto que interpretan o generan archivos en esos formatos.

El formato Real requiere del reproductor RealPlayer y soporta diferentes plataformas tales como Windows, Mac, Linux y Solaris. Cuenta con sus propios formatos, reproduce formatos tales como Windows media, MPEG-4 y DVD, para la imágenes de video utiliza la codificación Rmvb (Real media Variable Bitrate) lo cual permite una mejor calidad en el extremo usuario, sin embargo este formato dificulta la predicción de cuanta capacidad requiere la red para el streaming de video. Este formato no permite almacenar los videos de streaming, ni ningún otro archivo que se puede reproducir en este medio, para así evitar las copias ilegales de contenido. (Real, 2011)

#### <span id="page-24-0"></span>**1.1.4.2 QuickTime**

Distribuye los productos de QuickTime Player como cliente y el servidor QuickTime Streaming Server para computadores Macintosh, pero Apple ha creado una versión libre conocida como Darwin. El Darwin Server no dispone de una interfaz muy amigable, solo una pequeña interfaz web para la configuración y un ligero monitoreo, pero el hecho de ser código abierto le da sin lugar a dudas un lugar envidiable dentro de la comunidad de programadores de Internet. Este servidor soporta hasta 3000 conexiones simultáneas. El programa aconsejado para ver los videos que son transmitidos con este servidor es el QuickTime Player que también puede ser usado para crear ficheros MOV. Un aspecto importante es la diferencia del rendimiento de este servidor cuando se transmiten videos a velocidades superiores a 1000 Kbps, pues la calidad es superior a la obtenida en los demás servidores; sin embargo para las velocidades inferiores se observa una degradación de la imagen. La dificultad para emplear este programa radica en que no distribuye ninguna versión gratuita.

El formato que presenta esta tecnología es el QuickTime, su códec es bastante utilizado para presentar videos cortos debido a su excelente calidad, genera un aumento en el tamaño del archivo por lo cual no es usado para realizar descargas muy pesadas, funciona bajo plataformas de Windows, Unix y Macintosh, sus archivos (.mov) requieren del reproductor Quicktime player, compatible con móviles (3GPP multimedia móvil) y decodificadores digitales, usando tecnología de codificación H.264 el cual ofrece una mayor compresión de video sin sacrificar en lo mínimo la calidad del mismo. (Apple, 2011)

#### <span id="page-25-0"></span>**1.1.4.3 Windows Media**

Presente en el software Windows Server como función de servidor se tratara ampliamente en epígrafes posteriores por ser la tecnología utilizada en el presente proyecto. Esta conformada por un reproductor cliente, el Windows Media player y servidor de streaming denominado Windows Media Services 9 Series (para el caso de Windows Server 2003). (Microsoft, 2011)

#### <span id="page-25-1"></span>**1.2 Descripción general de Windows Server 2003**

Windows Server 2003 es un sistema operativo de propósitos múltiples capaz de manejar una gran gama de funciones de servidor, en base a sus necesidades, tanto de manera centralizada como distribuida. Windows Server 2003 incluye características para asegurar que su organización y usuarios permanezcan conectados. Está basado en los fundamentos de Windows NT y Windows 2000 con una importante ampliación (Microsoft, 2011). Este sistema operativo cuenta con cuatro ediciones, las cuales son:

#### MICROSOFT WINDOWS SERVER 2003 STANDARD EDITION.

Sistema operativo servidor fiable para satisfacer las necesidades diarias de distintas empresas. Proporciona la solución óptima para compartir archivos e impresoras, conectividad segura a Internet, implementación centralizada de aplicaciones y un entorno de trabajo que conecta eficazmente a usuario y servidor.

#### MICROSOFT WINDOWS SERVER 2003 ENTERPRISE EDITION.

La plataforma recomendada para implementar aplicaciones de forma segura, así como servicios Web. Integrándose en infraestructuras aportando fiabilidad, mejores rendimientos y un elevado valor empresarial, se presenta tanto en 32 como en 64 bit.

#### MICROSOFT WINDOWS SERVER 2003 DATACENTER EDITION.

Es el servidor escogido para aplicaciones críticas de empresas así como las consideradas de misión crítica, que exigen los más altos niveles de escalabilidad y

fiabilidad. Sólo disponible a través del Datacenter Program de la mano de los fabricantes y proveedores de servicios, se presenta en las versiones de 32 y 64 bit.

#### MICROSOFT WINDOWS SERVER 2003 WEB EDITION.

Optimizado específicamente para albergar y servir páginas webs, manteniendo las funcionalidades esenciales que garantizan la fiabilidad, seguridad y facilidad de gestión características de Windows Server. Es la edición adecuada para implementar servidores web dedicados a bajo costo. (Ivens, 2003)

#### <span id="page-26-0"></span>**1.2.1 Roles del servidor de Windows Server 2003**

Dependiendo del servicio que se desea ofrecer, el servidor de Windows Server soporta una o varias funciones agrupadas en distintos roles que se seleccionan durante la instalación del sistema operativo. Para una mayor eficiencia se recomienda que cada función se implemente en un servidor diferente. En la tabla 1.1 (Boyce, 2006) se describen los distintos servicios que cada servidor puede brindar.

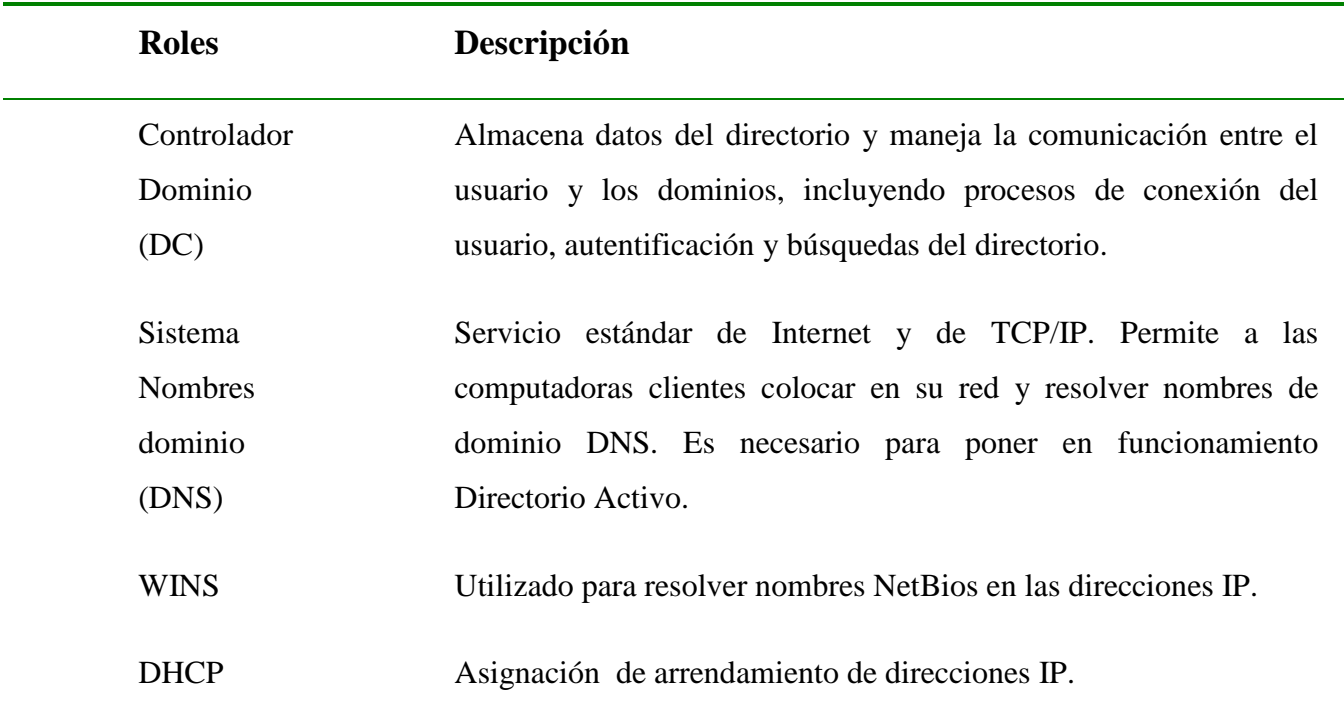

#### **Tabla 1.1 Servicios de Windows Server 2003**

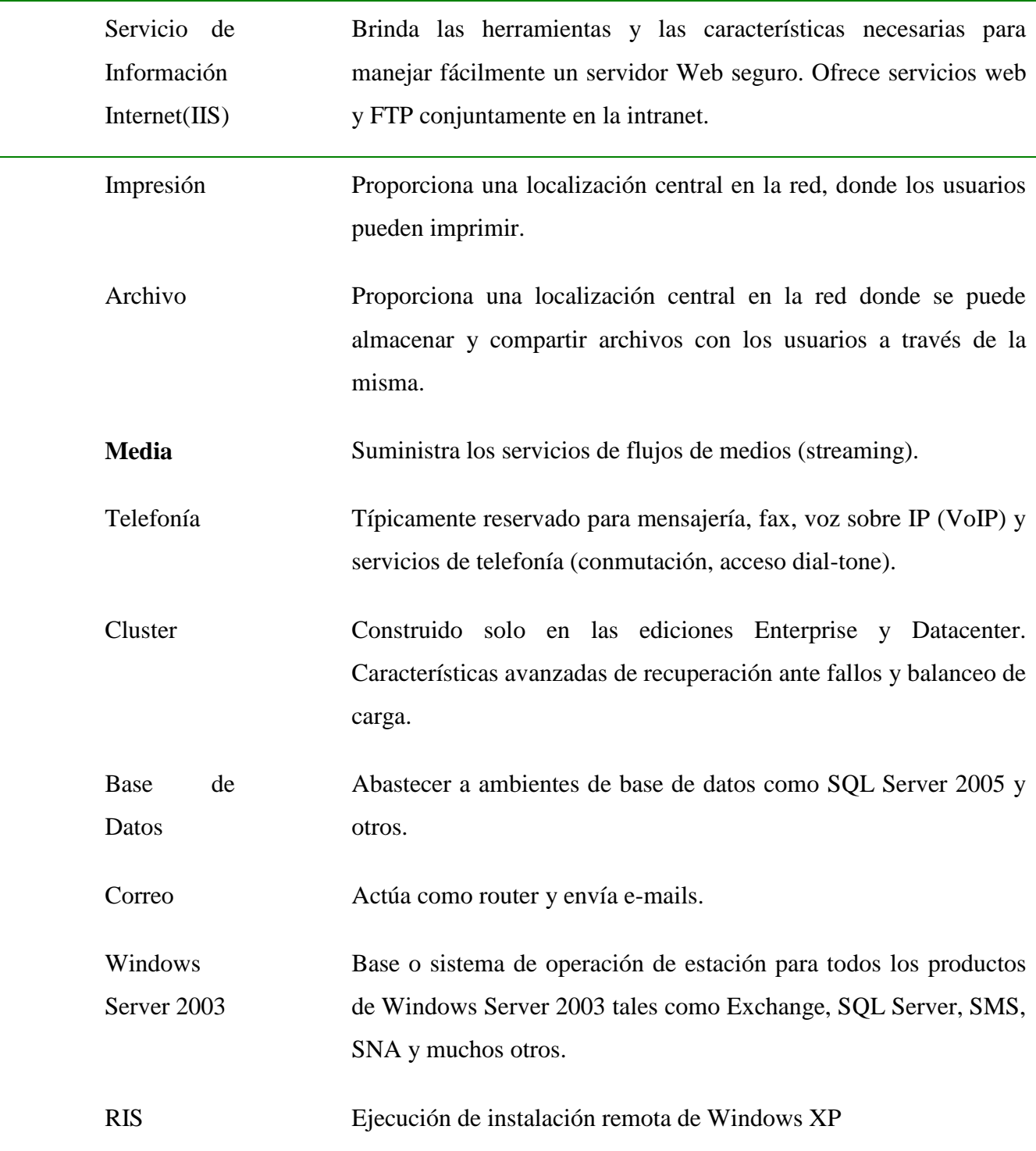

### **Continuación de la Tabla 1.1**

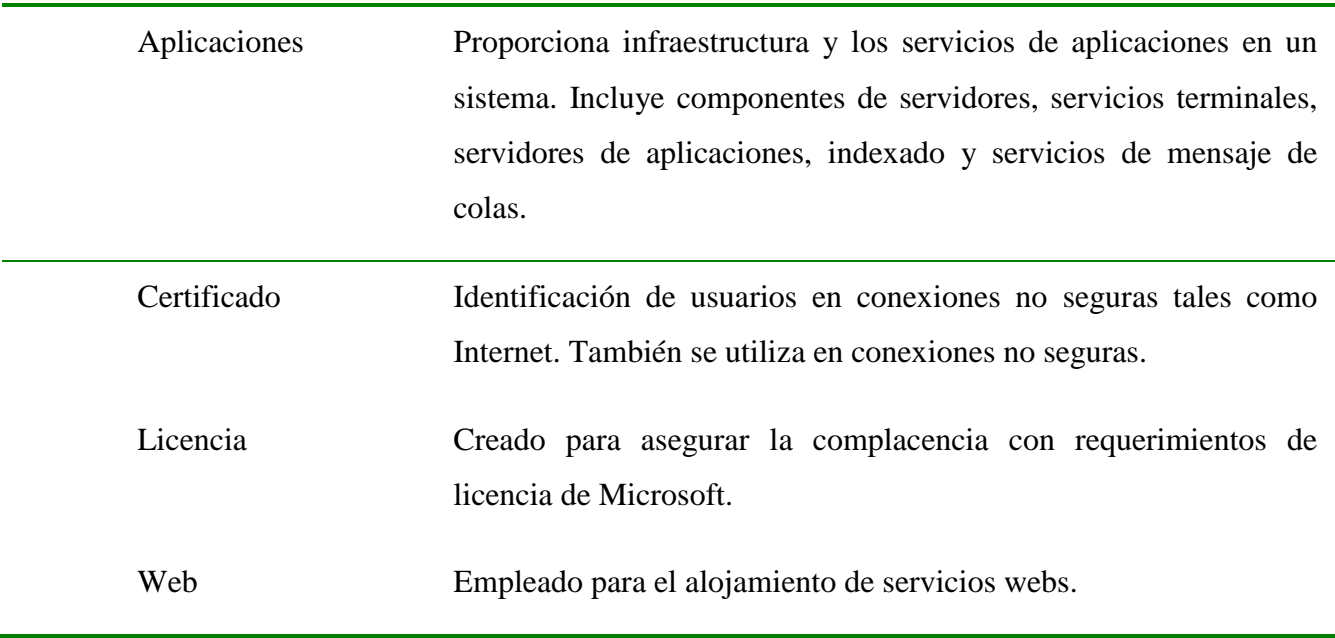

#### **Continuación de la Tabla 1.1**

#### <span id="page-28-0"></span>**1.2.2 Requerimientos técnicos del hardware**

Para la instalación de este sistema operativo se debe contar con una máquina que cuente con un hardware que soporte este sistema operativo. Windows Server 2003 presenta algunos requerimientos mínimos de hardware para cada edición que se describen en la tabla 1.1 (Ivens, 2003), necesarios a tomar en cuenta si se desea brindar un buen servicio.

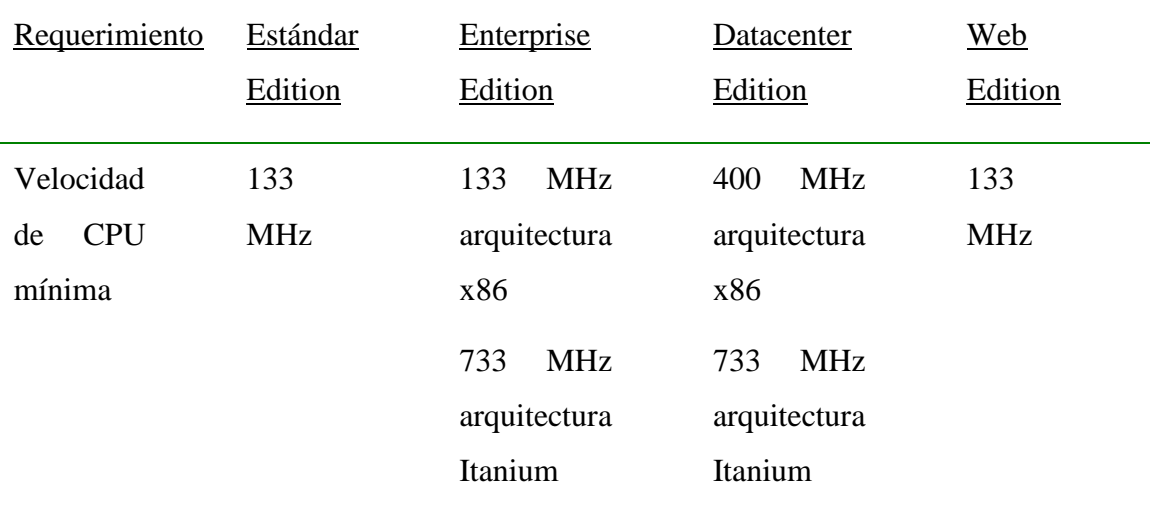

#### **Tabla 1.2 Requerimientos técnicos del hardware**

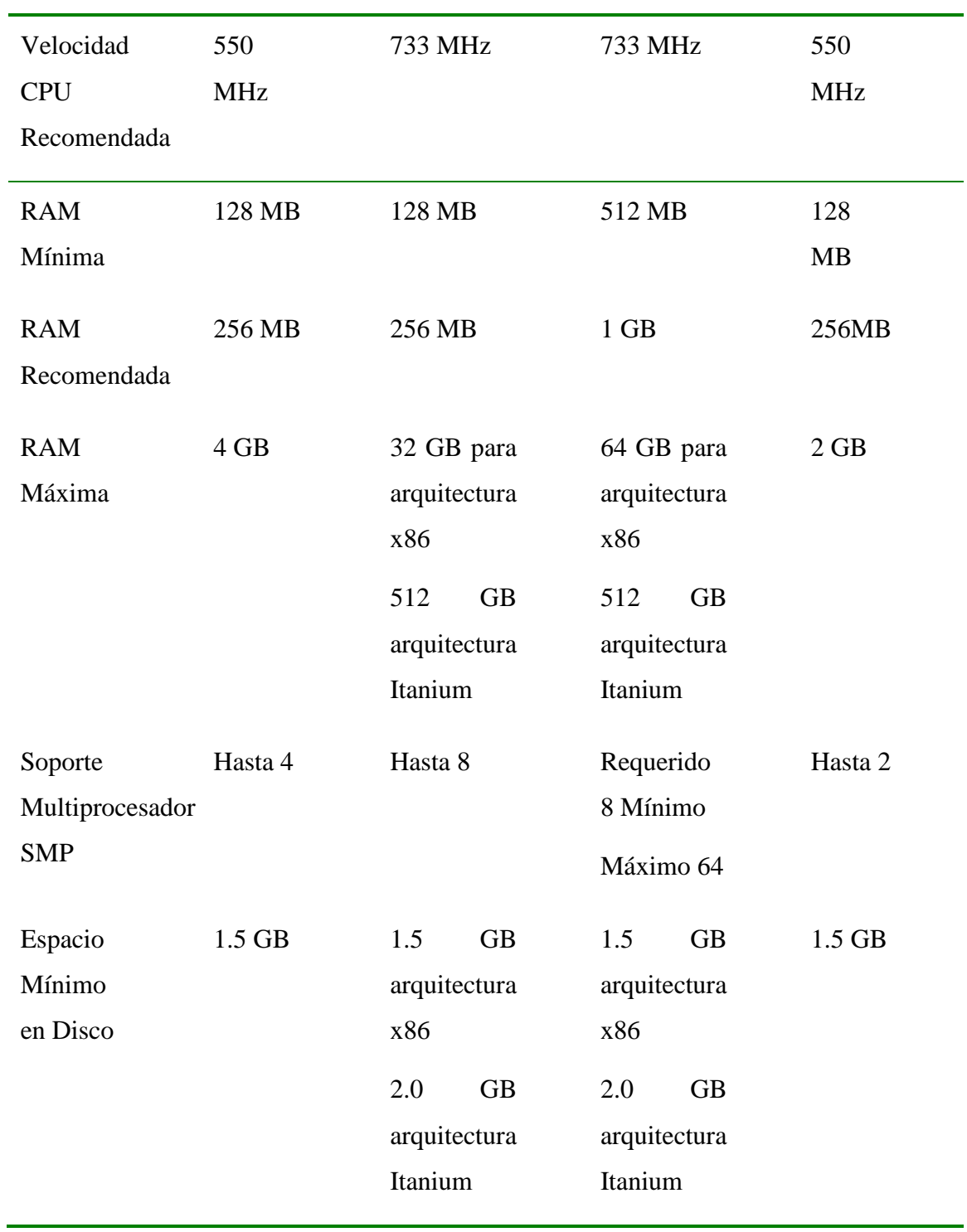

### **Continuación de la Tabla 1.2**

#### <span id="page-30-0"></span>**1.3 Características de Windows Media Services 9 Series**

La tecnología Windows Media Services 9 Series (Windows Media) constituye un componente opcional en Windows Server 2003. Aunque el origen de Windows Media enfocaba la compresión de audio y video en streaming para su transmisión en Internet, actualmente está habilitada para entregar de manera efectiva los medios digitales a través de cualquier red para cualquier dispositivo. Está conformada por un set de tecnologías que incluye un codificador para crear el contenido multimedia, un servidor para distribuir el contenido, un sistema Administrador de Derechos Digitales (DRM, siglas en inglés) que permite a los propietarios de contenido poner políticas de uso, y una variedad de reproductores para decodificar y entregar el contenido en la computadoras personales y otros dispositivos electrónicos. Estos componentes están diseñados en la cima de una plataforma programable y extensiva que habilita parejas para construir servicios y aplicaciones entalladas. (Ribas-Cordera, 2003, SridharSrinivasan et al., 2004)

El servidor de Windows Media presenta capacidades de streaming variadas, permitiendo su transmisión tanto unicast como multicast. Ambos productos son de código cerrado, y las posibilidades de implementación se limitan a algunos kits de desarrollo de software (SDK, siglas en inglés) disponibles para la comunidad de desarrolladores. El formato utilizado es wmf (Windows Media Format) y constituye un simulador de carga de Windows Media.

Windows Media Services 9 Series ofrece la característica de simular una carga real en un servidor de streaming (o sea, simula la conexión de un cliente). Esta herramienta está diseñada para ejecutarse en uno o más equipos cliente con el fin de simular un gran número de solicitudes de cliente. La opción de Inicio rápido avanzado elimina el tiempo de almacenamiento en buffer. Cuando un usuario se conecta a una secuencia, los primeros segundos se emplea el ancho de banda máximo disponible, para que la reproducción comience lo antes posible. Permitiendo a Windows Media Player reproducir el contenido cuando el *buffer* recibe un mínimo de datos.

La transmisión por secuencias rápida permite una combinación de transmisión por secuencias, descarga y almacenamiento en caché para ofrecer los mejores resultados

al usuario. Los sucesos están disponibles internamente mediante interfaces de servidor y externamente mediante los sucesos del Instrumental de Administración de Windows (WMI, siglas en inglés) y el Protocolo Simple de Administración de Red (SNMP, siglas en inglés). Los administradores pueden establecer el tamaño óptimo del paquete para la transmisión, esta optimización sólo se puede aplicar al transmitir con paquetes UDP y RTSP.

Windows Media Services ofrece la funcionalidad de transmisión por secuencias avanzadas brindada por el multicast escalable, y la compatibilidad con las redes inalámbricas. Admite la transmisión a un gran número de usuarios y el retardo mínimo es de 30 segundos. Presenta una configuración de transmisión y autentificación, para el envío de archivos ya configurado el cliente solo debe poner el nombre de usuario y la contraseña. Contiene todas las herramientas de Windows Media pero la compresión es mucho mejor y dobla el bitrate y calidad porque se comprime. Es una tecnología de configuración simple para el usuario que lo utiliza por primera vez. Brinda la información del ancho de banda que se utiliza en cada instante y el número de paquetes enviados. (Alonso, 2010)

#### <span id="page-31-0"></span>**1.3.1 Método que emplea para brindar streaming**

Windows Media Services 9 Series (Windows Media) contiene como elemento esencial para brindar servicio de streaming el punto de publicación. Esta herramienta constituye una localización organizada de memoria que traduce una petición de cliente en una trayectoria física sobre el servidor anfitrión del contenido.

El contenido puede ser publicado por la creación de un archivo de anuncio que redirecciona los clientes hacia el punto de publicación o por la distribución del Localizador de Recursos Universal (URL, siglas en inglés) al punto de publicación.

Los clientes pueden acceder al flujo de contenido del servidor por la conexión al punto de publicación. Windows Media Services incluye dos tipos de putos de publicación: bajo demanda y difusión. Cada tipo puede ser configurado para entregar un flujo desde uno de los varios tipos de fuentes, tales como un flujo en vivo desde un codificador, un archivo, o una lista de reproducción. Un servidor de Windows Media puede ser configurado para correr múltiples puntos de publicación, alojando una combinación de contenido a difusión y bajo demanda. Estos dos tipos de punto de

publicación son similares en muchos aspectos, pero presentan algunas diferencias importantes. En general, el punto de publicación bajo demanda se utiliza para que el cliente pueda controlar la reproducción, mientras que el punto de publicación de difusión sirve para controlar la reproducción desde el servidor. (Microsoft, 2003)

Este recurso presenta tres configuraciones en dependencia del tipo de comunicación que se establezca.

- Video bajo demanda: emplea la comunicación unicast
- Difusión de contenido con comunicación unicast
- Difusión de contenido con comunicación multicast

#### <span id="page-32-0"></span>**1.3.1.1 Distribución como secuencia unicast**

La conexión unicast es uno a uno entre el servidor y un cliente determinado, es decir, cada cliente recibe una secuencia diferente y sólo aquellos que la solicitan. Este es el método predeterminado que utiliza el servidor de Windows Media para entregar contenido. Es el complemento autor de datos de unicast de Windows Media Services el que habilita automáticamente esta característica. Dicho complemento está habilitado de forma predeterminada. (Clavijo, 2010)

#### <span id="page-32-1"></span>**1.3.1.2 Distribución como secuencia multicast**

La transmisión por secuencias multicast es una relación de uno a varios entre un servidor de Windows Media y los clientes que reciben el contenido. En este caso, el servidor transmite a una dirección IP de multicast de la red y los clientes reciben la secuencia suscribiéndose a dicha dirección IP. Todos los clientes reciben la misma muestra de información, sólo existe una procedente del servidor independientemente del número de usuarios que la reciben. Requiere el mismo ancho de banda que una muestra unicast con el mismo contenido. Este tipo de distribución permite conservar el ancho de banda, ya que el servidor envía un solo flujo del contenido, evitando que se sobrecargue la red con paquetes que contengan el mismo dato; esta característica puede resultar útil para las redes de área local de ancho de banda reducido. Sólo puede entregar contenido como una cadena multicast desde un punto de publicación de difusión. (Álvarez, 2006)

#### <span id="page-33-0"></span>**1.3.1.3 Puntos de publicación bajo demanda**

Este tipo de punto de publicación se utiliza normalmente para alojar contenido procedente de archivos, listas de reproducción o directorios. Se transmite sólo cuando hay algún cliente conectado para recibir la información. Se puede utilizar para enviar una secuencia de difusión desde un codificador, un servidor remoto u otro punto de publicación. Cualquiera de éstos se puede seleccionar como origen único del contenido o se puede incluir como parte de una lista de reproducción. Cuando se establece esta tipo de fuente, el usuario no puede utilizar los controles de reproducción para realizar pausas, avanzar, rebobinar, saltar partes de una lista de reproducción o parar. (Clavijo et al., 2010)

#### <span id="page-33-1"></span>**1.3.1.4 Puntos de publicación de difusión**

Estos se utilizan frecuentemente para enviar secuencias activas desde codificadores, servidores remotos u otros puntos de publicación de difusión. Al conectarse un cliente, este se une a una difusión que ya está en curso. Un usuario puede iniciar y parar la secuencia, pero no tiene acceso a ninguna opción de reproducción (adelantar, atrasar, etc.)

Se puede transmitir archivos y listas de reproducción desde este punto de publicación. Para este caso el servidor envía la información como secuencia de difusión y el dispositivo no puede controlar la reproducción como en el caso del video bajo demanda. La experiencia del usuario es como la de recibir una difusión como secuencia activa codificada. La transmisión se ejecuta desde que inicia y continúa hasta que se detiene o finaliza el contenido. Admite la configuración para se realice solo en el caso de que se conecten uno o más clientes. Es posible grabar la secuencia de un punto de publicación de difusión como archivo de almacenamiento y ofrecerla como reproducción bajo demanda. (Quizphe y Mosquera, 2009, Bettavar, 2005)

#### <span id="page-33-2"></span>**1.3.1.5 Fuentes de contenido**

Windows Media Services 9 Series permite la utilización de cuatro tipos de fuentes de contenido para suministrar como flujo continuo, descritos a continuación:

Codificador: el servidor se conecta a una computadora codificadora y se realiza la difusión del flujo creado por el codificador. Este tipo de contenido se denomina comúnmente como flujo en vivo porque no es un archivo de Windows Media. Sin

embargo, el contenido que el codificador crea puede ser originado por un video, un DVD, un archivo .avi, o una fuente en vivo tales como una cámara o un micrófono.

- Lista de reproducción: mezcla de archivos y/o flujos en vivo que se combinan en un flujo continuo. Esta opción permite que el punto de publicación suministre una secuencia de contenido que ha sido especificado en una lista de reproducción. Es una opción flexible porque permite que se realicen adaptación durante el proceso de transmisión sin provocar interrupciones.
- Archivo: útil para una difusión de fichero almacenado. Permite el flujo de un simple fichero. Servicios de Windows Media puede transmitir ficheros con las siguientes extensiones: .wma, .asf, .wsf, wmv y .mp3.
- Directorio: útil para proporcionar acceso para grabación bajo demanda a través de un simple punto de publicación. Habilita el punto de publicación para el flujo de múltiples pieza de contenido. Todos los archivos en la carpeta específica pueden ser accesibles por los clientes. Se puede solicitar un simple archivo con la inclusión del nombre del mismo en el URL, o se pude transmitir todos los archivos en el directorio como una secuencia.

En el Anexo II se describe mediante una tabla la trayectoria seguida por el servidor para localizar cada fuente de contenido. (Microsoft, 2003)

#### <span id="page-34-0"></span>**1.3.2 Protocolos empleados**

Windows Media Services (WMS) emplea para el flujo de contenido los protocolos RTSP, HTTP y el Protocolo de Servicio de Microsoft Media (MMS). Este último fue desarrollado por Microsoft para la transmisión de audio/video. Opera sobre TCP, UDP, o HTTP en dependencia de la negociación entre cliente-servidor y el estado de la red. Si el usuario no puede negociar una buena conexión utilizando MSS sobre UDP entonces intenta con MMS sobre TCP. Si eso falla utiliza una versión modificada de HTTP para establecer la conexión. En el Anexo I se ilustra la cabecera de un paquete MMS.

Para administrar la aplicación de los protocolos Windows Media Services utiliza como herramienta los plug-ins de control de protocolo, que incluyen el WMS MMS, el WMS RTSP, y el WMS HTTP. Con la excepción de este último, el resto se instala por defecto.

UDP y TCP administran tareas fundamentales como conectividad ala red y corrección de errores de paquetes.

#### <span id="page-35-0"></span>**1.3.3 Funciones del servidor de Windows Media**

El servidor de Windows Media realiza dos funciones relacionadas con el origen del contenido que se desea transmitir:

Directorio como Origen: Para transmitir archivos desde un directorio a través de un punto de publicación bajo demanda o de difusión. En el último caso se establece la ruta de acceso que hace referencia al directorio donde se almacenan los archivos a transmitir. Así todos los archivos se transmiten automáticamente a los clientes conectados.

Para reproducir la secuencia, los usuarios deben escribir la dirección URL del punto de publicación en sus reproductores de la siguiente forma: [mms://nombre\\_servidor/nombre\\_punto\\_publicación.](mms://nombre_servidor/nombre_punto_publicación) (Para clientes unicast),

[http://nombre\\_servidor:puerto.](http://nombre_servidor:puerto/)

-ó-

[http://direccion\\_IP:puerto.](http://direccion_ip:puerto/) (Para clientes multicast).

Para el video bajo demandase puede tener acceso a todos los archivo o sólo a uno en específico

Herramientas para Obtención del Contenido: Puede transmitir muchos tipos de contenido en formato de Windows Media un programa de televisión o un vídeo musical. El contenido puede ser un archivo de Windows Media almacenado o una transmisión en directo. También puede crear un archivo de lista de reproducción que haga referencia a una combinación de archivos y transmisiones en directo para generar una secuencia continua.

La codificación de contenido en formato Windows Media se admite en muchos programas de otros fabricantes. La mayoría de estos productos se utiliza para la edición y el procesamiento avanzados de vídeo y audio. Cuando termina de trabajar con un archivo, el programa le permite codificarlo como un archivo de Windows Media.
#### **1.4 Breve descripción de los Servicios de Información de Internet 6.0 (IIS)**

En el presente proyecto se utiliza como herramienta auxiliar, para el trabajo con el servidor de Windows Media, IIS6.0 (versión incluida en Windows Server 2003). A continuación se describen algunas definiciones y características fundamentales de esta herramienta.

#### **1.4.1 Descripción**

Totalmente rediseñado con el objetivo de mejorar la seguridad, fiabilidad y rendimiento, se instala completamente bloqueado por defecto. Basado en una arquitectura, donde las aplicaciones webs en ejecución están aisladas una de la otra, permitiéndose la monitorización y administración de aplicaciones, así como cambios de configuración en línea, reduciendo el tiempo que precisan los administradores para reiniciar servicios con el fin de mantener las aplicaciones operativas. IIS 6.0 ha demostrado su compatibilidad con miles de aplicaciones de clientes y Fabricantes de Software Independiente (ISVs, siglas en inglés). La replicación de configuraciones de servicio web en diferentes servidores se convierte en una tarea totalmente automatizada permitiendo a los administradores reducir el tiempo de implementación al mínimo. (Sandoval, 2003)

## **1.4.2 Características esenciales**

IIS 6.0 introduce una serie de funciones para la administración, disponibilidad, confiabilidad, seguridad, rendimiento y escalabilidad de los servidores de aplicaciones web (Guevara y Zea, 2003):

- Arquitectura de procesamiento de solicitudes: detecta automáticamente las pérdidas de memoria, las infracciones de acceso y otros errores.
- Detección de estado: supervisa el estado de las aplicaciones, los sitios web y los procesos de trabajo y detecta estos últimos.
- Escalabilidad en los sitios: permite alojar muchos sitios web en un único servidor que ejecute IIS 6.0 y múltiples proceso de trabajo s pueden estar activos de manera simultánea.
- Controlador en modo de núcleo, HTTP.SYS: introducido para dirigir el análisis y la caché de HTTP, propicia el aumento del rendimiento del servidor web
- Servidor bloqueado: entregado en un estado bloqueado y únicamente sirve el contenido estático, porque no se instala de forma predeterminada. Proporciona una seguridad confiable.
- $\triangle$  Autorización delegada y restringida: proporciona a los administradores de dominio el control para delegar únicamente a servicios y equipos particulares.
- Metabase XML: proporciona unas capacidades mejoradas de copia de seguridad y restauración para los servidores que experimentan errores críticos.
- Integración de IIS y ASP.NET: ofrece elevados niveles de funcionalidad como el desarrollo de aplicaciones rápido (RAD, siglas en inglés) y una amplia selección de lenguajes.
- Información compartida a través de límites geográficos: proporciona la capacidad de admitir idiomas complejos como el chino y agrega funciones de compatibilidad en el servidor. (Polchoswki, 2003)

## **1.4.3 IIS 6.0 como servidor de aplicaciones**

El rol de servidor de aplicaciones combina varias tecnologías en una experiencia conjunta, que permite a desarrolladores y administradores Web la habilidad de hospedar aplicaciones dinámicas

IIS 6.0 se integra n este rol en conjunto con las siguientes tecnologías:

- $\checkmark$  Microsoft .Net Framework
- $\checkmark$  ASP.NET
- $\checkmark$  ASP
- UDDI Services
- $\checkmark$  COM+
- $\checkmark$  Microsoft Message Queing (MSMO)

# **CAPÍTULO 2. CARACTERÍSTICAS Y CONFUGURACION DEL SERVIDOR DE WINDOWS MEDIA SERVICES 9 SERIES**

## **Introducción:**

En el presente capítulo se realizará una descripción del servidor de Windows Media Services 9 Series. (Windows Media) Se incluye los elementos fundamentales para brindar servicio de streaming de video y los principales escenarios. Se describe el empleo de streaming sobre una red inalámbrica. Al final, se especifican algunas recomendaciones para mejorar el desempeño del servidor.

#### **2.1 Componentes del servidor de Windows Media Services 9.0 Series**

El entorno grafico (figura 2.1) que brinda el administrador de Windows Media permite un ambiente de trabajo de fácil acceso para los administradores. A través del mismo se habilitan los distintos escenarios en los que trabaja el servidor y las restricciones para garantizar la seguridad de la información distribuida.

En la ventana del administrador de Windows Media (nivel de Servidor) aparecen varias pestañas, que permiten la configuración del servidor y de cada uno de los puntos de publicación de manera individual. En los epígrafes a continuación se describen cada uno de los elementos que conforman esta ventana, para facilitar el trabajo de los administradores

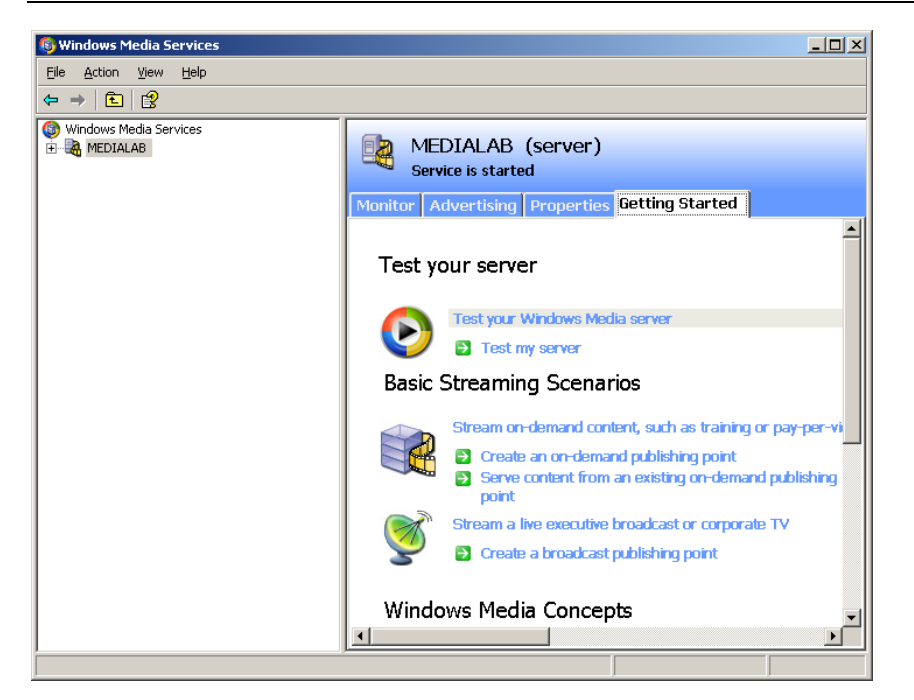

Figura 2.1 Entorno gráfico del administrador de Windows Media Services

### **2.1.1 Ventana del administrador de Windows Media**

Está conformada por cuatro etiquetas fundamentales: **Monitor**, **Propiedades** (*Properties*), **Propaganda** (*Advertising*) y **Comenzar** (*Getting started*). Cuando se inicia por primera vez, el servidor presenta la etiqueta **Comenzar** (figura 2.1); esta brinda una ayuda de cómo administrar el servidor de Windows Media para agregar los puntos de publicación. Ofrece una breve documentación sobre los escenarios básicos para el streaming de video bajo demanda y por difusión. Incluye los pasos para utilizar la herramienta que examina la transmisión del contenido.

La etiqueta de **Propaganda** permite la administración de los mensajes de streaming: su localización y el texto que difunde.

## **2.1.1.1 Etiqueta Propiedades**

La pestaña **Propiedades** (*Properties*, figura 2.2) está constituida por las siguientes categorías:

**General**: muestra la versión de Windows Media Services (WMS) que corre en el servidor.

**Autorización** (*Authorization*): opciones de permiso o prohibición para el acceso de los clientes al contenido. Conformadas por listas de control de acceso WMS NTFS, WMS dirección IP y WMS puntos de publicación. La primera opción pone en vigor los permisos que se establecieron para archivos y directorios en sistemas NTFS, cuando el streaming de video proviene de un punto de publicación bajo demanda. En el segundo caso permite o prohíbe el acceso al contenido a direcciones IP específicas. La última variante autoriza o niega la salida del streaming de video, desde todos los puntos de publicación o uno especifico hacia usuarios, servidores o grupos determinados.

Todos los plug-ins de autorización del servidor y el punto de publicación deben habilitarse en conjunto.

- **Registro** (*Logging*): registra la actividad de los usuarios que se conectan. Para al streaming unicast se utiliza el plug-in WMS Logging. La transmisión por difusión multicast emplea el agente de registro de multicast y anuncios.
- **Notificación de eventos** (*Event notification*): controla y adapta el servidor a las necesidades del cliente para la respuesta ante eventos internos. Emplea los plug-ins negociadores para la administración del servidor de Windows Media. Deben habilitarse en los niveles de servidor y punto de publicación. Incluye escritura activa WMS y el WMS WMI, responsable de la comunicación de eventos de información entre el servicio de WMS y otros servicios y programas.
- **Autentificación** (*Authentication*): confirma la identidad de cualquier usuario que trata de acceder a los recursos del servidor de Windows Media. Los plug-ins de autentificación y autorización trabajan en conjunto. Después que el usuario es identificado actúan los controles de acceso al contenido. Emplea dos categorías; la anónima para no intercambiar información de petición y respuesta entre el servidor y el reproductor, y la de red que valida usuarios basado en las credenciales de registro para el segmento local o Internet. En la última categoría se incluyen los plug-ins negociación WMS y recopilación WMS.
- **Administración Caché/Proxy** (*Cache/Proxy Managament*): controla las políticas de caché y proxy para la computadora.
- **Protocolos de control** (*Control protocol*): administra la comunicación entre el servidor y el cliente a través de los protocolos http, mms y rstp.
- **Límites** (*Limit*): especifica la ejecución de límites para el servidor de Windows Media. Ajusta los limites para la cantidad de reproductores, el ancho de banda de distribución y clientes, etc.(Microsoft,2003)

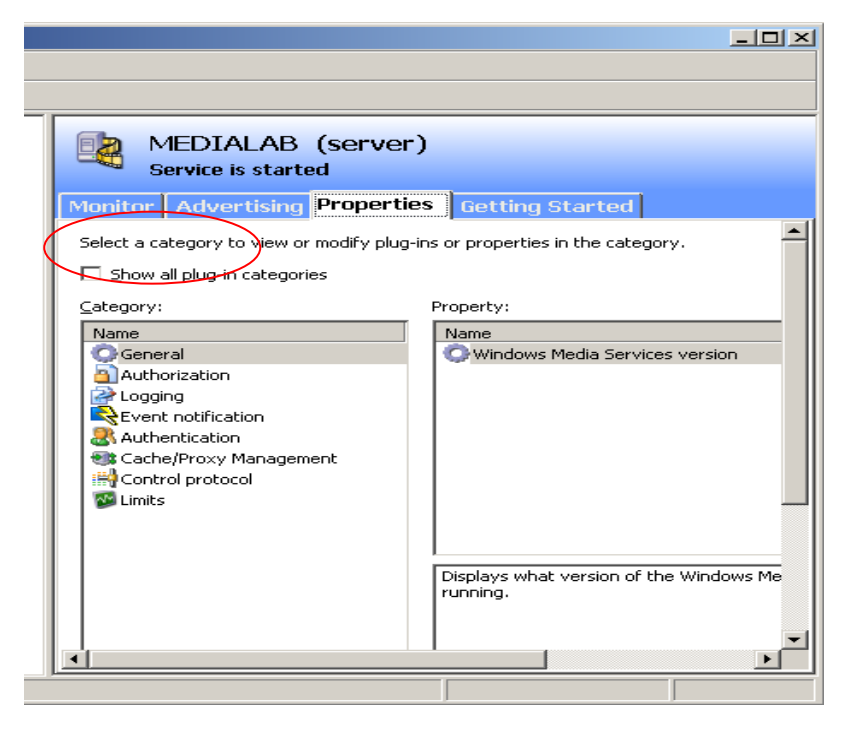

Figura 2.2 Entorno gráfico del nivel servidor (etiqueta *Properties*).

Existen otras categorías visualizadas cuando se marca la opción señalada en la figura 2.2. La opción de **Media parser** habilita el streaming de formatos específicos de contenido digital. La categoría **Fuente de datos** (*Data source*) autoriza el streaming para distintos orígenes del contenido. La categoría de **Streaming multicast** habilita el control de la transmisión por esta vía. Ocurre el mismo caso para la propiedad de S**treaming unicast**. (Microsoft, 2003)

## **2.1.1.2 Etiqueta Monitor**

Con la pestaña **Monitor** (figura 2.3) se examina la actividad del servidor. Brinda una información dividida en las clasificaciones: general, clientes, ancho de banda, anuncios y razón de actualización.

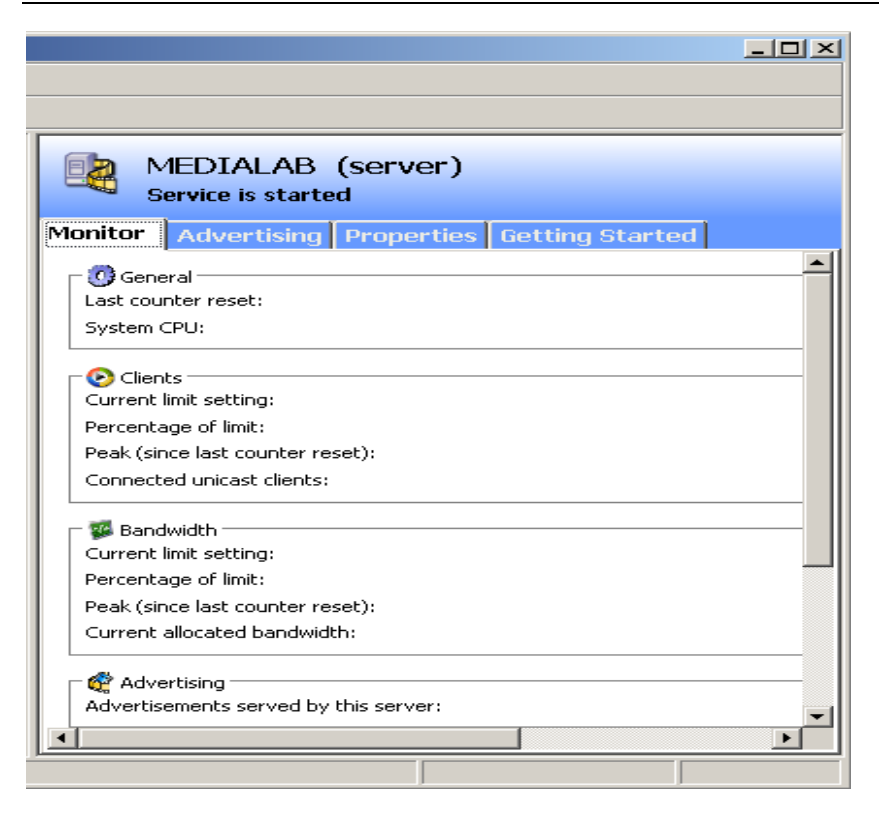

Figura 2.3 Entorno grafico de la etiqueta **Monitor.**

La información general incluye la fecha y hora desde la última vez que se reinicio, y al actual porcentaje de capacidad del procesador utilizado por el servidor.

La categoría de **Clientes** incluye los límites de reproductores que se pueden conectar, la cantidad de clientes conectados en porcentaje relativo al límite, el mayor número de conectados desde la última vez que se reinicio y el total de usuarios conectados por comunicación unicast.

La clasificación de **Ancho de banda** informa sobre el límite total, la cantidad utilizada en porcentaje relativo al límite, el pico máximo que ha sido empleado para suministrar el contenido y la actualización del número de Kbps empleado cada cierto tiempo.

Las propagandas comunican el número de impresiones de advertencias entregadas al servidor y la razón de actualización indica el tiempo para renovar las estadísticas en la etiqueta.

### **2.1.2 Ventana de puntos de publicación**

Para la creación de los puntos de publicación, una vez habilita la ventana del administrador de Windows Services se despliegan los componentes del servidor y sobre esta opción (figura 2.4), con doble clic se elige el asistente *Agregar Puntos de publicación* (*Add publish points*) y se procede a su configuración (información ampliada en epígrafes posteriores dedicados a este tema). Windows Media Services (ver figura 2.1) presenta dos puntos de publicación por defecto: por difusión y bajo demanda, ejemplos para guiar al administrador que se inicia en este servicio.

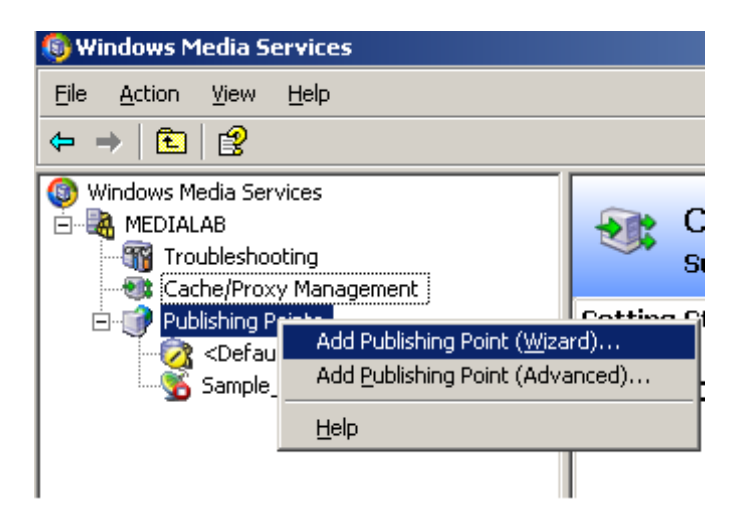

Figura 2.4 Asiste *Agregar puntos de publicación*.

Después de creados y configurados los puntos de publicación se puede habilitar las mismas opciones descritas para el servidor anteriormente, pero se incluyen otras categorías especificas. La ventana del punto de publicación (figura 2.5) muestra las pestañas: **Monitor**, **Fuente** (*Source*), **Propaganda**, **Anuncio** (*Announce*), **Propiedades**.

Esta ventana muestra las mismas categorías descritas para el servidor anteriormente, con la inclusión en la clasificación general de **Reproducción actual** (*Now playing*), que indica la fuente y nombre del archivo transmitido (en el caso de la difusión). La información que se brinda es específica para el punto de publicación descrito.

En la parte inferior de esta ventana se describen comandos para iniciar y detener el punto de publicación (solo por difusión), reiniciar los contadores, permitir o negar nuevas conexiones, desconectar los clientes y una vista gráfica de la ejecución del monitor.

La etiqueta **Propaganda** cumple la misma función descrita para el nivel servidor.

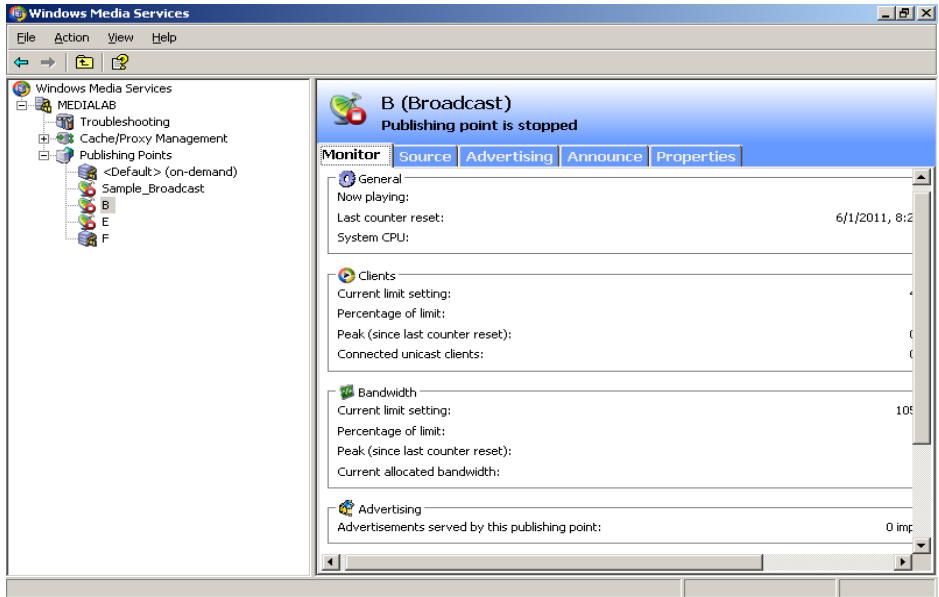

Figura 2.5 Ventana del nivel punto de publicación (**Monitor**).

## **2.1.2.1 Etiqueta Fuente**

Esta etiqueta brinda la información necesaria sobre la fuente del contenido (figura 2.6) a transmitir, descrita de la siguiente forma:

- **Localización** (*Location*): indica la trayectoria hacia el origen del contenido. Admite la opción de cambiar esta ubicación activando el botón de comando *Cambiar.*
- **Barra de herramientas de contenido**: admite la modificación de la información y del comportamiento de los elementos en el área donde se especifican los detalles de la secuencia transmitida. Esta barra se activa principalmente cuando se envía una lista de reproducción, pues en caso contrario los botones de comando se deshabilitan. (ver figura 2.6)
- **Detalles del contenido**: se muestran los componentes de la fuente de la secuencia. Si se transmite un directorio, se visualizan los archivos que lo conforman. En caso de una lista de reproducción, los elementos y sus propiedades se representan en una estructura de árbol. Se ubica en el área inferior de la Barra de herramientas del contenido. (ver figura 2.6)

**Botones de comandos** para ejecutar las tareas del punto de publicación: describen  $\bullet$ las funciones de iniciar y detener el punto de publicación, comenzar almacenamiento o detener el archivo del contenido que se transmite (estas son propias solo en la difusión), admitir o denegar nuevas conexiones (solo en el video bajo demanda), la vista del editor de listas de reproducción y el examen de las secuencias transmitidas (estas ultimas par ambos casos). El editor de Windows media permite crear nuevas listas o modificar una existente. El examen del contenido inicia el reproductor de Windows Media o intenta la conexión con el punto de publicación para verificar que se transmite la secuencia seleccionada, a través de la configuración establecida. (ver figura 2.6)

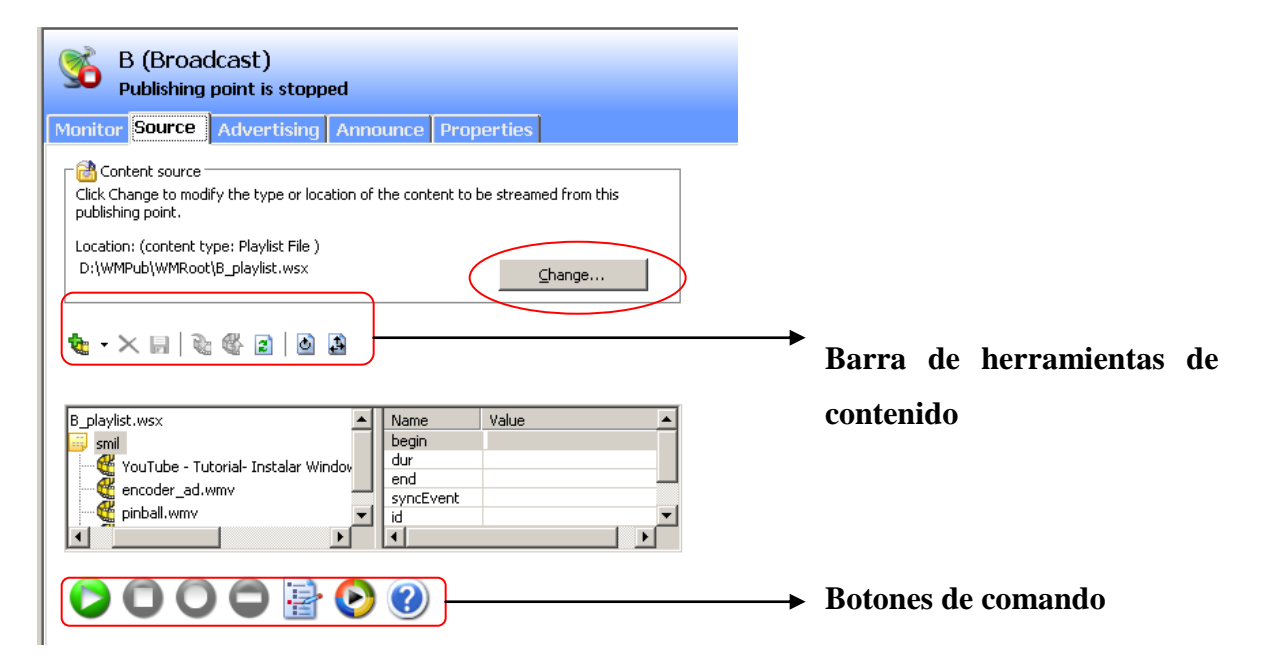

Figura 2.6 Entorno grafico de etiqueta Fuente (Difusión)

## **2.1.2.2 Etiqueta Anuncio**

Se habilita la creación de un anuncio para dirigir a los usuarios hacia el contenido. La apariencia de la etiqueta (figura 2.7) depende si el punto de publicación es bajo demanda o por difusión. Las opciones que presenta se describen seguidamente:

Puntos de publicación de transmisión unicast: incluye el video bajo demanda y la  $\bullet$ difusión unicast. Se muestra la dirección que permite la distribución individual del contenido local o el envío como enlace.

Puntos de publicación de transmisión multicast: el asistente *Anuncios multicast*   $\bullet$ ofrece opciones adicionales para crear un archivo de información y uno de anuncio.

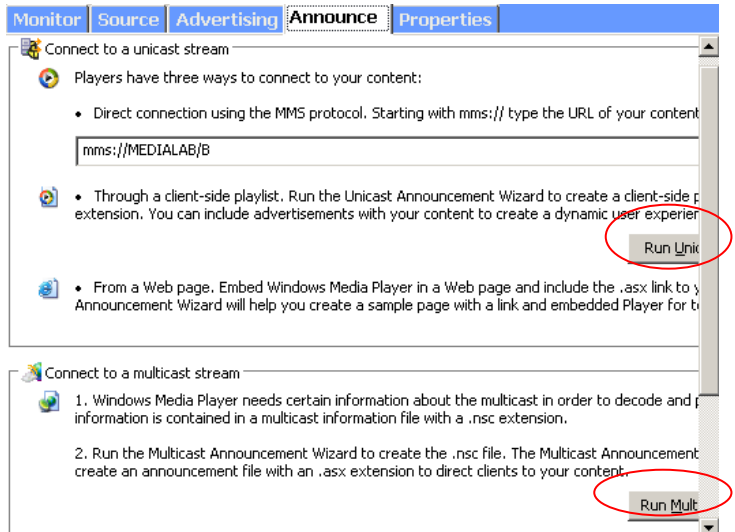

Figura 2.7 Entorno gráfico para la etiqueta **Anuncio** (Difusión unicast)

## **2.1.2.3 Etiqueta Propiedades**

Conformada por un conjunto de propiedades (figura 2.8) que permite administrar la transmisión del punto de publicación y establecer normas de seguridad del contenido. Las propiedades de Autorización, Registro, Notificación de eventos, Límites y Transformación de listas de reproducción incluyen las mismas especificaciones que para el nivel servidor. En el caso de la característica de streaming multicast, se habilitan ciertas especificaciones para configurar este tipo de transmisión. A través de la categoría del Autor de Datos Multicast del servidor de Windows Media, se configura la dirección IP, el puerto, tiempo de vida del paquete, entre otras.

En esta etiqueta, la categoría General describe una serie de propiedades específicas para cada tipo de punto de publicación, resumidas a continuación:

- **Habilitar cache rápido**: disponible para la transmisión bajo demanda y por difusión. Permite almacenar el contenido de forma local, previa a la reproducción.
- **Habilitar almacenamiento en servidores de cache/proxy**: presente sólo en la  $\bullet$ configuración bajo demanda. Habilita a que en este tipo de servidores se almacene

el contenido, para que el flujo de la secuencia hacia los clientes se realice desde este origen más que del servidor de Windows Media.

- **Habilitar acceso al contenido a través de** *wildcards*: existente únicamente en los  $\bullet$ puntos de publicación bajo demanda. Posibilita que el contenido de un directorio se entregue de igual forma que las listas de reproducción, o sea como flujo de secuencia continua.
- **Habilitar fraccionamiento de streaming**: se ofrece en los puntos de publicación  $\bullet$ por difusión. Autoriza a los servidores de cache/proxy distribuir el flujo de difusión a múltiples clientes.
- **Iniciar el punto de publicación cuando se conecte el primer cliente**: se presenta  $\bullet$ en las configuraciones por difusión. Esta propiedad brinda la posibilidad de que la transmisión comience cuando se conecte el primer cliente y solicite el servicio. Si esta opción no está habilitada, el inicio del punto de publicación debe realizarse de forma manual.
- **Habilitar inicio rápido avanzado**: solo la utilizan los clientes conectados a un flujo unicast. Para los puntos de publicación por difusión se debe habilitarla opción de unicast *rollover*, que garantiza que los clientes que no tengan acceso a una difusión multicast reciban el contenido por la conmutación a un flujo unicast disponible.

Las siguientes categorías son propias del nivel de punto de publicación:

- **Inalámbrica** (*Wireless*): habilita una transmisión más fiable para clientes que utilizan equipos de red inalámbrica.
- **Cache/proxy**: se emplea en el control del comportamiento de servidores remotos de cache/proxy durante un evento de streaming.
- **Archivado** (*Archiving*): crea y almacena una copia grabada de una difusión en vivo. Admite que se especifique la localización donde se desea guardar el contenido grabado.
- **Credenciales** (*Credentials*): permite que el servidor de Windows Media responda a la solicitud de autentificación desde otros servidores.
- **Red** (*Networks*): habilita el control de cómo distribuir el punto de publicación sobre la red.

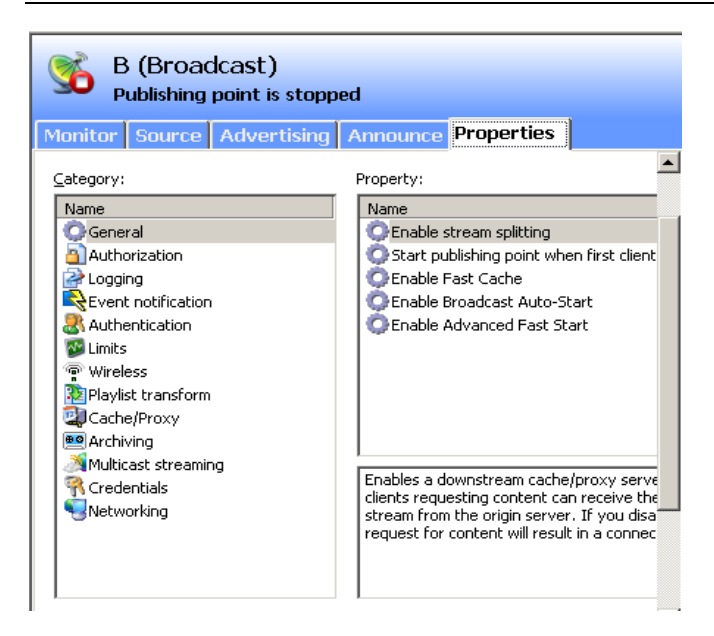

Figura 2.8 Entorno gráfico etiqueta **Propiedades**

## **2.2 Configuración del servidor de streaming de video**

Para brindar un servicio de streaming de video se debe tener en cuenta que el recurso fundamental, utilizado por el servidor de Windows Media Services 9 Series, es el punto de publicación. Su creación y distribución siguen un conjunto de pasos descritos a continuación:

- 1. Se emplea la herramienta del asistente *Agregar puntos de publicación* que se muestra en la figura 2.4.Seguidamente se da la bienvenida el *Asistente para agregar puntos de publicación*.
- 2. En la ventana a continuación se especifica el nombre que identifica el servicio en la red.
- 3. Cuando aparece la ventana para especificar el tipo de contenido, se brindan las opciones de *Codificador*, *Lista de reproducción*, *Un archivo* y *Archivos en un directorio* para seleccionar la fuente del servicio a configurar.
- 4. En la ventana de *Tipo de punto de publicación* se elige la forma en la que se transmitirá el contenido sobre la red: bajo demanda o por difusión. Cuando se opta por transmitir por difusión aparece seguidamente una ventana para especificar si la difusión es unicast o multicast
- 5. La apariencia de la ventana, que aparece inmediatamente, depende de la fuente de contenido que se seleccionó. Si la opción escogida fue una lista de reproducción se presenta la posibilidad de crear una nueva o transmitir una existente (en tal caso se especifica la localización). Cuando se desea transmitir *Un archivo* se muestra la opción de emplear un nuevo punto de publicación o uno existente.
- 6. La ventana consecutiva (*Localización del contenido)* se emplea para agregar los elementos que conforman la secuencia a transmitir.
- 7. Dependiendo del tipo de punto de publicación es la apariencia de la ventana siguiente. Para el video bajo demanda surge la opción de registrar los usuarios que se soliciten este servicio. En el caso de la difusión se brinda la posibilidad de reproducir el contenido de forma aleatoria, como lazo o no se marca ninguna opción.
- 8. A continuación se muestra un resumen del punto de publicación adicionado, para dar paso a la ventana que finaliza el asistente:

a) Aparece el asistente *Anuncios* (figura 2.8) para configurar la publicación del contenido en la red. Consecutivamente surge una ventana que depende del tipo de punto de publicación. Para el streaming bajo demanda se debe indicar el acceso al contenido. En los puntos de publicación por difusión se brinda opciones de especificar los archivos a crear (incluye la creación de paginas web).

b) La ventana de *Salvar opciones de anuncios* le brinda, al video bajo demanda, la opción de crear una página web para publicar el contenido. Para la difusión se brinda la información sobre los archivos creados. En el caso del punto de publicación multicast se debe especificar la forma en que se desea que los reproductores accedan al contenido: mediante el servidor web o por recurso compartido.

#### CAPÍTULO 2. CARACTERÍSTICAS Y CONFIGURACIÓN DEL SERVIDOR DE WINDOWS MEDIA SERVICES 9 SERIES 39

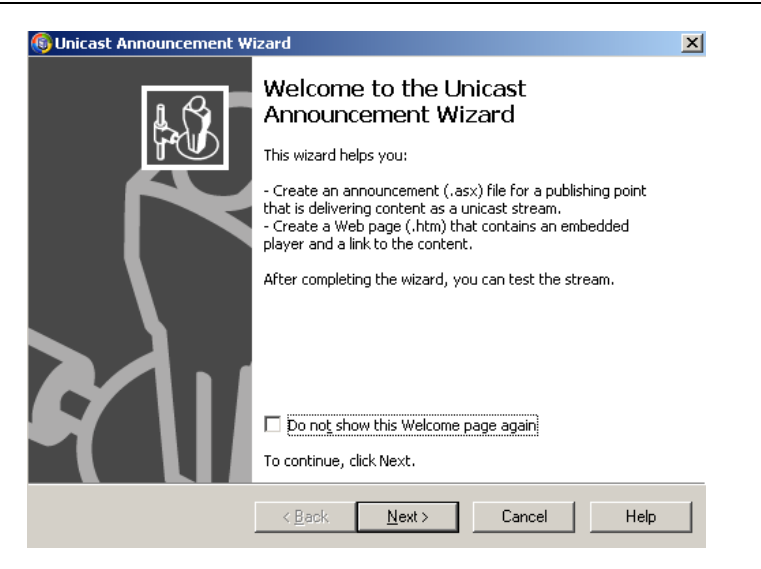

Figura 2.8. Ventana del asistente *Anuncios* (Bajo demanda)

c) Posteriormente se pueden editar los anuncios (figura 2.9) con la siguiente información: titulo, autor, derechos de autor, estandarte, URL. Estos se visualizarán durante la reproducción.

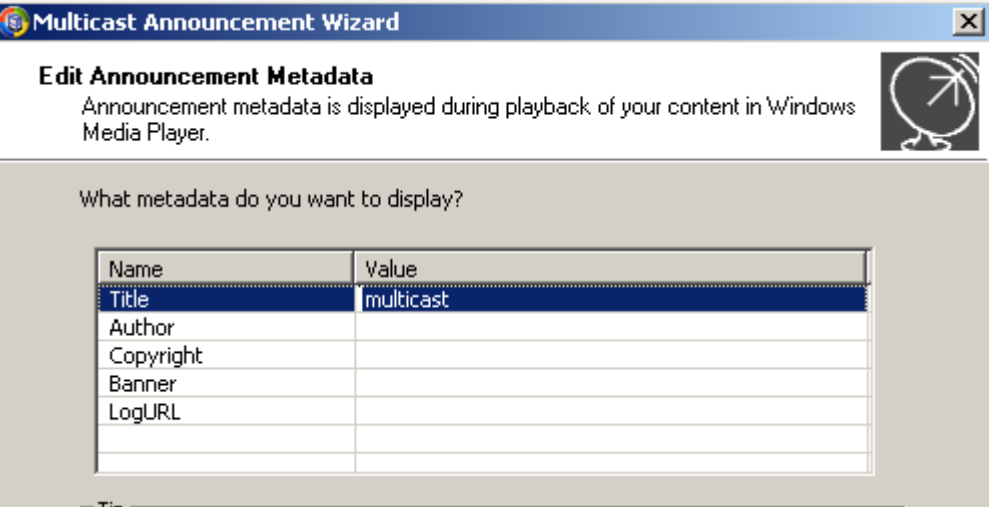

Figura 2.9 Edición de metadatos de anuncios.

d) En seguida se completa el asistente *Anuncios* para dar paso a la ventana que permite examinar el archivo de anuncio y la página web (si fue creada).

#### **2.2.1 Escenarios del servidor de Windows Media Services 9 Series**

El servidor de Windows Media Services 9 Series brinda un conjunto de escenarios para la distribución de streaming de audio y video, basados en los recursos descritos anteriormente. Para la transmisión de video, existen cuatro escenarios básicos atendiendo al tipo de comunicación, la fuente del contenido y la clasificación del servicio; su configuración se lleva cabo durante el proceso de creación de los puntos de publicación.

Existen escenarios relacionados con la introducción de avisos de estandartes que incluyen datos adicionales del contenido transmitido, incluso flujo de video. Otros adicionan avisos en las listas de reproducción o los reemplazan durante un flujo en vivo.

#### **2.2.1.1 Difusión de un flujo en vivo**

La configuración de este escenario se inicia con los pasos 1 y 2 en el asistente *Agregar puntos de publicación* (ver figura 2.4). En el paso 3 se debe marcar la opción de Codificador para habilitar la difusión de una secuencia captada por este software. Para esta función se puede utilizar el codificador de Windows Media 9 Series (figura 2.10), aunque el servidor admite otras tecnologías compatibles. Existen dos métodos para la entrega del flujo en vivo codificado: *push* y *pull*. El primero indica que el codificador inicia y controla la transmisión de secuencias hacia el servidor. En el segundo caso, se inicia la transmisión como consecuencia de la solicitud desde el servidor y este se encarga del control de la misma. Se completa el paso 4 y a continuación aparece una ventana para especificar la localización (o sea el URL) del codificador. En este escenario los pasos 5, 6 y 7 no se muestran para dar paso al resumen del punto de publicación. Antes de completar el asistente se puede seleccionar la opción de comenzar a archivar con el inicio del punto de publicación. Después de completar los pasos 8 a) y 8 b), surge una ventana para especificar la recuperación de información, o sea de forma automática (el codificador siempre esta en funcionamiento) o manual (cuando el codificador no está en funcionamiento o se transmite una secuencia grabada).Se finaliza el asistente de *Anuncios* con los pasos posteriores.

| <b>B</b> Unitded - Windows Media Encoder                                                                           | 同学区                                                                                                   |
|----------------------------------------------------------------------------------------------------|----------------------------------------------------------------------------------------------------|
| File New Control Texts Help                                                                                        |                                                                                                    |
| Standards (Fig.   Kingster   Gidattharist @900 @Page<br>identification.<br>Construction                            |                                                                                                    |
| <b>Ceneral</b><br><b>Busing RX</b><br>Salates   Sever   Conseilers                                                 |                                                                                                    |
| <b>Input</b>                                                                                                    | Output                                                                                                |
| <b>Udar</b><br><b>Gallach such devous)</b><br>Adic<br>Solut.                                                       | The Children and Stop And Alexandre A. Care to act to Children and<br><b>Drasbad pot</b><br>Sever URL |
| <b>Trusteling</b><br>Service <b>Manufacturer and COST</b><br><b>STAN promotion:</b><br>-<br>Vikes splinkrature     | Pagest<br>Develop 000 HB attempt<br>Tourismushing<br><b>Parcent romplate</b>                          |
| <b>COLIGE Ham / 120/02 Ham</b><br>Total Mosks<br><b>Ingested for</b><br><b>Airenge for</b><br>Total engine<br>Mag. | <b>Tystom</b><br><b>CPUlsed 117</b>                                                                   |
| Dradel sactiong                                                                                                    | <b>Microsoft Professor Avenue de 1999</b>                                                             |

Figura 2.10 Entorno gráfico Codificador de Windows Media.

### **2.2.1.2 Difusión de una presentación grabada**

Para este escenario después de los pasos 1 y 2, se especifica en tipo de contenido cualquiera de las siguientes opciones: *Listas de reproducción*, *Un archivo* o *Archivos en un directorio*. En el paso 4 se especifica la transmisión por difusión. Los pasos posteriores se completan según el tipo de servicio que es desea brindar.

#### **2.2.1.3 Suministrar un seminario de instrucción bajo demanda**

Después de los paso 1 y 2 se debe especificar en el tipo de contenido *Archivos en un directorio*. Para este escenario se puede utilizar la herramienta de Microsoft Producer (Microsoft, 2003) para crear una presentación con la combinación de videos, audio, diapositivas, etc. En el paso 4 se marca la opción de video bajo demanda. Seguidamente se deben completar los asistentes *Agregar punto de publicación* y *Anuncios*. Después de configurar el punto de publicación se debe chequear en la etiqueta **Propiedades**, en la categoría General, si se desea habilitarla opción de *acceso a un directorio usando wildcards* para que el usuario visualice el contenido como secuencia continua.

#### **2.2.1.4 Suministrar video bajo demanda**

En este escenario se debe preparar previamente el contenido con la edición de video, la codificación y almacenamiento de los archivos con extensión .wmv. Después se procede de igual manera que en el escenario anterior, teniendo en cuenta en el paso 5 la localización

donde se almacena el contenido. Por último se procede a completar los asistentes *Agregar punto de publicación* y *Anuncios*.

## **2.3 Configuración de un escenario para su distribución sobre una red inalámbrica**

Los escenarios de streaming inalámbrico se aplican principalmente a tres clases de dispositivos: laptop, PDA (asistente digital personal) y teléfonos celulares con navegación en Internet. El servidor de Windows Media suministra la opción de Recuperación rápida (perteneciente a la herramienta Streaming Rápido) para proporcionar una vía de recobrar los datos perdidos o dañados, sin necesidad de que el cliente vuelva a solicitar la transmisión al servidor; herramienta útil para brindar el servicio de streaming inalámbrico. Para emplear la Recuperación Rápida se debe habilitar la propiedad de *Corrección directa de errores* (FEC, siglas en inglés), en el nivel punto de publicación a través de la categoría *Inalámbrica* (figura 2.11). Cuando se autoriza la función FEC, el servidor envía datos adicionales que pueden ser utilizados para reconstruir el evento de transmisión original, en caso de que se pierdan un número significativo de paquetes. La creación de estos paquetes adicionales se basa en parámetros sometidos por el usuario, durante el proceso de conexión. Para el funcionamiento de la categoría *Inalámbrica* el cliente se debe conectar utilizando el protocolo RSTPU (RSTP sobre base UDP). (Ferreira, 2005)

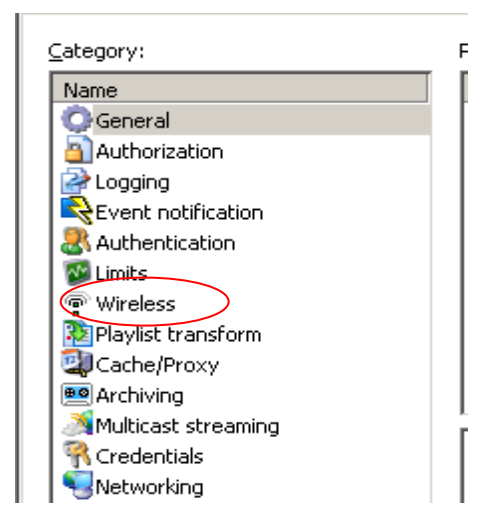

Figura 2.11 Categoría *Inalámbrica*

Esta categoría esta conformada por la propiedad *Paquetes FEC por espacio*. Este elemento define la cantidad de paquetes redundantes que se envían en cada porción de contenido. El valor por defecto es 24, con una variación desde 0 hasta 24, donde el valor 0 deshabilita la corrección directa de errores. (Microsoft, 2003)

Para utilizar la herramienta de FEC, el reproductor (cliente) debe solicitar que el servidor envié este tipo de datos. Cuando no se limita la cantidad de datos por espacio de contenido, se entrega el número de paquetes por secuencia. Un exceso puede causar que el procesador del servidor se sobrecargue y provocar un descenso en su desempeño. Si se advierte que el rendimiento del procesador esta fuera del rango normal, el número de paquetes FEC por espacio de contenido que se ha establecido debe disminuir.

En la transmisión de streaming en un escenario inalámbrico, el servidor de Windows Media selecciona la razón de streaming basado en:

- $\Rightarrow$  la razón de bits codificados de las capas en el video
- $\Rightarrow$  una estimación de capacidad disponible para el embotellamiento a lo largo del enlace en la trayectoria del flujo. (Li et al., 2005).

La implementación de este escenario con el empleo de FEC puede afectar el desempeño del procesador, la utilización de memoria y de la red. Cuando se emplea la configuración predefinida para el escenario *Namespace* del servidor (argumentado en epígrafe posterior), que utiliza una FEC por encima del 50 ciento, el sistema sufre los siguientes efectos:

- el número máximo de clientes se reduce por más del 40 por ciento.
- la utilización de la red aumenta en al menos un 50 por ciento.
- la media de utilización de memoria por clienta se incrementa entre un 30 y un 70 por ciento. (Ferreira, 2005)

El incremento en el empleo de recursos sólo ocurre si el cliente especifica los parámetros FEC durante la conexión. Una simple habilitación de streaming inalámbrico sobre el punto de publicación no causa una degradación significativa en el desempeño del procesador. Para lograr un ambiente óptimo en este sentido, se recomienda:

> Determinar el escenario de más baja FEC posible para garantizar la razón de recursos necesaria. Emplear ambientes de mayores requerimientos que el fundamental para el servicio a instalar, puede provocar demandas innecesarias sobre el sistema.

 Utilizar servidores de alto desempeño con cuatro o más procesadores que soporten el incremento un la unidad de control de procesadores (CPU) y los requerimientos de utilización de memoria para streaming inalámbrico. (Ferreira, 2005)

Para la transmisión de flujos sobre una red inalámbrica, el protocolo en la capa de transporte más favorable es el TCP; esto se debe a la capacidad que presenta de alcanzar una mejor aplicación de razones de bits que UDP bajo las peores condiciones, porque en caso de la pérdida de paquetes se retransmiten, facilitando la reproducción. Pero esta consideración cobra el precio de aumentar la duración del *playout*. (Li et al., 2005)

## **2.4 Consideraciones para optimizar el desempeño y servicio del servidor**

Para describir algunas consideraciones fundamentales a tener en cuenta para mejorar el funcionamiento del servicio, basado en los resultados obtenidos por un grupo de investigadores (Ferreira, 2005, Jaromil, 2002), se analizaran las siguientes categorías:

- **Embotellamiento**
- Capacidad del procesador
- Ancho de banda
- Memoria del sistema
- **Streaming Rápido**
- Escenario *Namespace* del servidor

## **2.4.1 Factores de embotellamiento**

El embotellamiento ocurre cuando una parte de un proceso o actividad es más lenta o impide las otras, de esta manera se interrumpe el progreso global. Los cuellos de botella más comunes en sistema de Windows Media Services son la capacidad del procesador (CPU), ancho de banda de la red, y memoria del sistema. Es más fácil determinar los efectos negativos de la utilización de la CPU y del sistema de memoria que en el caso de las limitaciones de ancho de banda.

#### **2.4.2 Capacidad del procesador**

Que se brinde un servicio y se compruebe que la utilización de CPU no sobrepasa el 100 por ciento, no significa que el sistema trabaja en óptimas condiciones. Existen casos en que el servidor no puede aceptar las cargas extras aunque la explotación de la CPU esté en un nivel muy bajo. Algunos cuellos de botella no causan un aumento en la utilización del procesador, mientras degradan significativamente la calidad del servicio en el extremo usuario. Las operaciones de páginas en memoria, que provocan embotellamientos en la capacidad del sistema, tienden a causar una utilización cercana al 100 por ciento; sin embargo los embotellamientos por ancho de banda no influyen en el rendimiento del procesador.

Existen algunos programas que permiten supervisar la explotación de la CPU, dentro de estos se incluyen:

- El complemento de Windows Media Services para la Consola de Administración de Microsoft (MMC, siglas en inglés): brinda la información de la utilización del procesador a través de la etiqueta Monitor.
- El administrador de tareas de Windows.
- Monitor de rendimiento: proporciona detalles extensos sobre la utilización del procesador, con mapas e información de la historia.

Es muy importante determinar los requisitos correctos del hardware, capacidad, y la potencia de la CPU para un sistema de streaming de video. La media de explotación del procesador depende principalmente de las operaciones que realizan los usuarios, como conectarse a un flujo, contenido de streaming, cambios en las listas de reproducción, avance rápido, etc.

Como una regla general, la media utilización de la CPU no debe exceder el 25 por ciento, y el número de usuarios simultáneos debe permanecer debajo del 50 por ciento de la capacidad máxima del servidor, que específica la razón de bits. Este criterio podría ser conservador por el hecho de que la explotación de la CPU varía significativamente dependiendo de de las operaciones internas del servidor. En general, el flujo de video a múltiples clientes requiere menos utilización del procesador que atender las solicitudes de los usuarios de forma individual. Por consiguiente, mantener la media de carga de la CPU

por debajo del 25 por ciento no causa una reducción significativa en el número máximo de clientes. Mantener la capacidad del procesador alrededor del 75 por ciento es aprovechable para atender solicitudes de usuarios de explotación intensiva, disminuye el tiempo de respuesta y aumenta la experiencia en el extremo usuario

Para contrarrestar un aumento temporal en el valor de la media de explotación de la CPU se recomienda las siguientes medidas:

- Evitar la manipulación, desde el servidor, de las listas de reproducción en tiempo real.
- Reducir el límite de la **Razón de conexión** (por segundo).
- Reducir el límite de **Ancho de banda del Streaming Rápido por reproductor**. (Ferreira, 2005)

### **2.4.1.1 Número de procesadores**

Windows Media Services 9 Series confía principalmente en las operaciones entrada/salida (I/O). Por lo tanto, un incremento en el número de procesadores necesariamente no aumenta la potencia de procesamiento del servidor. Otros factores, como el diseño interior, la velocidad y localización de la interfaz de red del bus, así como la distribución de tratamientos de interrupciones entre los diferentes procesadores tienen un efecto significativo en el desempeño global.

Cuando un servidor de Windows Media utiliza adaptadores de red de un 1 Giga bits por segundo (Gbps), se plantea que la escalabilidad de los sistemas con doble procesadores físicos proporcionan resultados óptimos en la mayoría de casos. Cuando los servidores utilizan adaptadores de 100 megabits por segundo (Mbps), se concluye que un sistema de simple procesador es capaz de administrar la carga en la mayoría de los casos. Para la configuración de un escenario de streaming inalámbrico se recomienda emplear computadoras con cuatro o más procesadores.

Los siguientes procedimientos contribuyen a lograr una mejor actuación del servidor con respecto a la capacidad del procesador:

 Evitar la ejecución de operaciones intensivas de la CPU mientras se entrega contenido múltiples clientes.

 Terminar tantos programas como sea posible, incluso el complemento de Windows Media Services para la MMC, si la explotación del procesador está por encima de los niveles normales.

#### **2.4.3 Memoria del sistema**

Existen varias aplicaciones para explorar la memoria del sistema como el administrador de tareas de Windows y el Monitor de rendimiento. Como un criterio general, la memoria del sistema debe exceder siempre la capacidad empleada por el proceso de Windows Media Services. Idealmente, para los escenarios por difusión, el servidor debe tener al menos un 30 por ciento de memoria más que el exigido para ejecutar el nivel de utilización designado. Para los escenarios bajo demanda, se recomienda que el servidor disponga de un 50 por ciento de memoria libre más que el requerido, ya que el sistema operativo puede utilizar la memoria adicional para las operaciones de almacenamiento de archivos.

La media de utilización de memoria por usuario depende del tipo de punto de publicación y el escenario de codificación empleada en el contenido, como la razón de bits, tamaño del paquete, y el número de flujos de video. Dependiendo del modelo de aplicación, número de usuarios designado, la distribución de clientes entre los diferentes flujos, y el tipo de punto de publicación, se puede estimar cuánta memoria se requiere para el sistema de streaming de video.

Si el servidor tiene una gran capacidad memoria física, la memoria adicional puede minimizar los retrasos causados por las páginas en memoria y mejorar desempeño global del sistema.

Los protocolos de conexión también afectan la cantidad total de memoria asignada. En general, los protocolos sobre la base TCP requieren menos memoria del sistema que los protocolos basados en UDP, porque Windows Media Services almacena información extra para las conexiones de UDP. Dependiendo de la razón de bits, se tiende a los diez segundos de datos enviados en la memoria del servidor para cumplir con el reenvío paquetes solicitados, cuando se pierden datos UDP durante la transmisión.

Las siguientes medidas pueden contribuir al perfeccionamiento del desempeño del servidor:

- Calcular la cantidad óptima de memoria requerida para el sistema, basado en el nivel de ejecución designado y del modelo de distribución al cliente.
- Suministrar al menos un 30 por ciento más de capacidad del sistema que el nivel de utilización de memoria designado en los escenarios de transmisión por difusión.
- Exceder el nivel de utilización de memoria designado por Windows Media Services para escenarios de video bajo demanda, en al menos un 50 por ciento, para maximizar la capacidad de almacenamiento de archivos.
- Asegurar que el nivel de explotación de memoria no exceda la capacidad total de memoria física en el sistema.
- Mantener el nivel de empleo por debajo de 2 GB. Si existe un acercamiento alrededor de este valor, se debe terminar la sesión de Windows Media Services y reiniciar. [\(Thinh PQ Nguyen, 2001\)](#page-82-0)

### **2.4.4 Streaming rápido**

El Streaming rápido proporciona una experiencia avanzada de streaming, por la eliminación efectiva del tiempo de almacenamiento y la reducción de la probabilidad de una interrupción en la reproducción debido a las condiciones de la red. Está compuesto por los cuatro componentes siguientes:

- Cache rápido: suministra una forma de flujo de contenido hacia los clientes más rápida que la razón de bits especificada para la transmisión.
- Inicio rápido: proporciona una vía para que los clientes llenen inicialmente el buffer a velocidades mayores que la razón de bit del contenido solicitado.
- Rápida recuperación: ofrece una manera de recuperar los paquetes dañados o perdidos.
- Rápida reconexión: habilita a los clientes a reconectarse al servidor y reiniciar el streaming automáticamente después de un paro temporal de la red.

El punto de publicación inicia el flujo de contenido a una razón de bits sólo después de que los requerimientos iniciales del buffer están satisfechos. Por consiguiente, la utilización de la red es ligeramente mayor cuando se establece una conexión por *Inicio rápido* que en el caso de un establecimiento regular. La diferencia es únicamente notable cuando múltiples usuarios se conecta simultáneamente, porque la duración de la conexión es muy pequeña comparada con la duración total del flujo.

El *Cache rápido* solo trabaja con flujos de escenarios de video bajo demanda. Su ejecución afecta el desempeño del sistema y reduce el número máximo de usuarios simultáneos mientras se incrementa la utilización de la fuente de contenido y del ancho de banda.

Algunos de los criterios para optimizar el desempeño del sistema con la ejecución de *Streaming rápido* son:

- No cambiar el escenario de *Streaming rápido* predefinido. Está configurado para  $\bullet$ ofrecer la mejor experiencia de usuario posible.
- Incrementar el limite del ancho de banda de *Streaming rápido* por reproductor (Kbps), cuando la razón de bits en una Red de área local (LAN, siglas en inglés) es mayor a 700Kbps (Microsoft, 2003)

## **2.4.5 Escenarios** *Namespace* **del servidor**

Windows Media Services tiene una configuración predefinida para lograr la mejor actuación durante el empleo de escenarios típicos. Bajo ciertas condiciones, se pueden requerir cambios en los escenarios *namespace* para trabajar alrededor de ciertos límites. La razón primaria para el cambio de escenarios *namespace* es impedir al servidor correr fuera del espacio de la dirección de memoria, lo cual pude ocurrir cuando se utiliza un hardware de alto rendimiento con más de 2 GB de memoria del sistema. . Los cambios en los escenarios *namespace* pueden minimizar los efectos de cuellos de botella de memoria en los sistemas de video bajo demanda reprimió los sistemas. En general, cada aplicación de 32-bits se limita a 4 GB de memoria, 2 GB dedicados a la memoria en modo usuario y los otros 2 GB las operaciones del modo núcleo. Cuando el proceso de Windows Media Services (WMServer.exe) alcanza el límite de memoria de 2 GB, ya no pude asignar la memoria para las conexiones de clientes adicionales. El núcleo puede utilizar la memoria adicional para varias operaciones del sistema como el almacenamiento del archivo.

Como Windows Media Services ha configurado para la mejor actuación posible, los cambios siguientes pueden afectar negativamente el desempeño del servidor:

- Aumentar el número de operaciones leídas por segundo. Cambiar este valor reduce la actuación global del servidor, pues se podría requerir de un número mayor de fuentes de datos leídas por segundo y el tamaño de las mismas disminuirían.
- Reducir el buffer de reenvió. La reducción de este valor provoca que la cantidad de datos que el servidor mantiene para reconocer las solicitudes de reenvíos UDP también disminuyan. Por consiguiente, los clientes que se conectan al servidor a través de redes con alta latencia, por la utilización de UDP, pueden ser adversamente afectados.

Se recomienda que no hacer cambios al *namespace* del servidor antes de determinar los efectos en el desempeño global del servidor y la calidad del servicio en el extremo usuario.

Se pueden utilizar los escenarios de configuraciones siguientes para reducir la cantidad de memoria asignada por el usuario en caso de que el servidor alcance un límite de memoria.

 **OptimalBufferSizeInMSecsOnDemand**. Define el tamaño máximo de almacenamiento, en l milisegundos, asignado por conexión para un punto de publicación de bajo demanda.

Escenario mínimo = el 0x3E8 (1000 ms)

Escenario máximo predefinido = el  $0x2710$  (10000 ms)

#### **Código:**

<node

name="OptimalBufferSizeInMSecsOnDemand" opcode="create" type="int32" value="HEX\_VALUE\_HERE"/>

 **MaxBufferSizeInBytes**. Define el tamaño máximo de almacenamiento, en bytes, por conexión asignado para cualquier punto de la publicación.

Escenario mínimo = el  $0x200$  (512 bytes)

Escenario máximo predefinido = el 0x40000 (256 Kbytes)

#### **Código:**

```
<node
name="MaxBufferSizeInBytes" opcode="create" type="int32"
value="_HEX_VALUE_HERE"/>
```
**MaxResendBufferSizeInMSecs**. Define el tamaño máximo, en milisegundos,

asignado por conexión para las operaciones UDP

Escenario mínimo= el 0x0 (0 ms)

Escenario máximo predefinido= el 0x2710 (10000 ms)

# **Código:**

<node

```
name="MaxResendBufferSizeInMSecs" opcode="create" type="int32"
value="0x2710"/>
```
# **CAPÍTULO 3. RESULTADOS EXPERIMENTALES**

### **Introducción:**

En el presente capítulo se muestran las tres posibles configuraciones que presentan los puntos de publicación y la experiencia desde el extremo usuario. Se realiza un análisis del desempeño del sistema para dos de estas configuraciones, además de algunos datos del comportamiento de la red.

#### **3.1 Descripción del proceso de configuración del servidor**

Para brindar un servicio de streaming de video, primero se debe tener en cuenta los siguientes requisitos para un correcto funcionamiento del servidor:

- 1. Requerimientos técnicos que establece la compañía Microsoft.
- 2. Propiedades del hardware del servidor disponible.

Para la instalación de Windows Media Services 9 Series, el fabricante especifica los parámetros que se muestran en el Anexo III, para brindar un ambiente favorable para el streaming de video.

En este proyecto, teniendo en cuenta las características de la computadora utilizada (Anexo III), se determinó utilizar la edición Enterprise de Windows Server 2003 R2, para instalar un servidor de Windows Media Services 9 Series. Durante el proceso de instalación (Anexo IV), se configuran dos roles de trabajo: **servidor de streaming media** y **servidor de aplicaciones**. Este último cumple la función de un servidor Web para la difusión de las páginas web, el almacenamiento de los archivos con extensión .asx y de los archivos de información para la transmisión multicast, con la extensión .nsc (figura 3.1).

| <b>Internet Information Services (IIS) Manager</b>        |                                                  |                   |
|-----------------------------------------------------------|--------------------------------------------------|-------------------|
| Eile<br>Action<br>View<br>Window                          | Help                                             |                   |
| $\mathbf{E}[\mathbf{E} \mathbf{X}]\mathbf{E}[\mathbf{B}]$ | $\mathbf{B}$<br>显<br>- 11<br>▥<br>$\mathbb{R}$ . |                   |
| <b>I</b> Internet Information Services                    | Name                                             | Path              |
| MEDIALAB (local computer)                                 | wmiislog                                         | D:\WMPub\wmiislog |
| <b>Application Pools</b><br>$\overline{+}$                | A.asx                                            |                   |
| Web Sites<br>$=$                                          | B.asx                                            |                   |
| Default Web Site<br>∓⊡                                    | B.htm                                            |                   |
| Web Service Extension<br>$\overline{+}\cdots$             | B.nsc                                            |                   |
|                                                           | C.asx                                            |                   |
|                                                           | C.htm                                            |                   |
|                                                           | capture.3.asx                                    |                   |
|                                                           | capture.3.htm                                    |                   |
|                                                           | D.asx                                            |                   |
|                                                           | D.htm                                            |                   |
|                                                           | D.nsc                                            |                   |
|                                                           | E.asx                                            |                   |

Figura 3.1 Administrador de IIS 6.0

#### **3.1.1 Configuración de los escenarios del servidor**

Después de instalar los roles del servidor, a través del menú **Inicio** se habilita la interfaz gráfica de Windows Media Services (figura 3.2), para configurar cada uno de los puntos de publicación que se definieron para este proyecto. Para obtener un conjunto de resultados, tras aplicar la tecnología descrita para implementar un servicio de streaming de video, se decidió configurar los siguientes escenarios:

1. **Suministro de video bajo demanda**

### 2. **Difusión de presentación pregrabada: por comunicación unicast y multicast.**

Antes de brindar el servicio se almacena el contenido en el directorio de archivos que proporciona el servidor denominado **WMRoot** en la carpeta *wmpub***,** aunque se pueden habilitar carpetas en la partición del disco donde se instaló el sistema operativo.

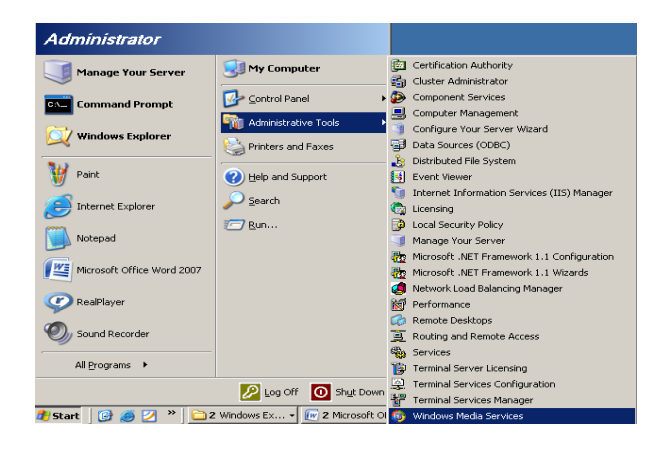

Figura 3.2 Localización del administrador de Windows Media Services

Para el proceso se almacenamiento (figura 3.3) se realiza la previa codificación de los archivos como formato de video .wmv para su difusión desde el servidor. Se debe señalar que el servidor de Windows Media sólo trasmite el contenido de video, que se codifique con este formato propietario.

|                                       | caapure.2_wrapper.wsx           | TКB        | Windows Media Ser       |
|---------------------------------------|---------------------------------|------------|-------------------------|
| Desktop                               |                                 |            |                         |
| My Documents                          | capture-1.wmv                   | 5.645 KB   | Windows Media Vid       |
| My Computer<br>$\overline{}$          | capture-3.wmv                   | 226.131 KB | Windows Media Vid       |
| 3½ Floppy (A:)<br>曱                   | capture.2_playlist.wsx          | 1 KR       | Windows Media Ser       |
| Local Disk (C:)                       | difusion.1_playlist.wsx         | 1 KR       | Windows Media Ser       |
| জ⊉ Local Disk (D:)                    | encoder_ad.wmv                  | 381 KB     | Windows Media Vid       |
| 3f044448134688e0b<br>$\overline{+}$   | fupgrade.asf                    | 50 KB      | ASF File                |
| <b>ADFS</b>                           | industrial.wmv                  | 1.239 KB   | Windows Media Vid       |
| Documents and Setti<br>$\blacksquare$ | legacy_content_clip.wmv         | 3.118 KB   | Windows Media Vid       |
| $\blacksquare$<br>Inetpub             | ÷<br>legacy_sample_playlist.wsx | 1 KB       | Windows Media Ser       |
| Program Files<br>$\overline{+}$       | pinball.wmv                     | 817 KB     | Windows Media Vid       |
| <b>WINDOWS</b><br>$\blacksquare$      | powered_by_100.wmv              | 140 KB     | Windows Media Vid       |
| $\Box$<br>wmpub                       | powered by 300.wmv              | 400 KB     | Windows Media Vid       |
| WMArchive<br>曱                        | proseware_leadin.jpg            | 10 KB      | <b>JPEG</b> Image       |
| wmiislog                              | racecar 100.wmv                 | 419 KB     | Windows Media Vid       |
| <b>WMRoot</b>                         | racecar 300.wmv                 | 1.194 KB   | Windows Media Vid       |
| Local Disk (E:)<br>匣                  | serverside_playlist.wsx         | 1 KB       | Windows Media Ser       |
| Local Disk (F:)<br>匣                  | snowboard_100.wmv               | 320 KB     | Windows Media Vid       |
| DVD Drive (G:)<br>$\overline{+}$      | snowboard_300.wmv               | 902 KB     | Windows Media Vid       |
| ARIAGNA (H:)<br>田                     | -: wrapper_playlist.wsx         | 1 KB       | Windows Media Ser       |
| Control Panel<br>$\overline{+}$       | YouTube - Tutorial- Instalar Wi | 19.860 KB  | <b>Float Video File</b> |
| My Network Places<br>$\overline{+}$   |                                 |            |                         |
|                                       |                                 |            |                         |

Figura 3.3 Almacenamiento del contenido

Como recomendación para evitar errores en la difusión de contenido, se verifica el acceso del servidor a los datos a través de un explorador con la dirección que identifica la fuente del contenido. Por ejemplo:

### D: //WMRoot/capture-1.wmv

Así se puede comprobar la trayectoria que recorre el servidor para acceder al contenido. En caso de presentarse un conflicto para visualizar el contenido, esta prueba permite determinar el posible origen del error, porque se descartan causas.

Después de los pasos previamente descritos se procede a configurar cada uno de los escenarios determinados. Se tomaron como guía los pasos descritos en el epígrafe 2.2 y a continuación se muestra su aplicación.

## **Suministrar video bajo demanda:**

1) Después de iniciar el asistente de Agregar puntos (ver figura 2.4) de publicación se define el nombre que identifica a este servicio a través de la red; por ejemplo *capture1* (figura 3.4).

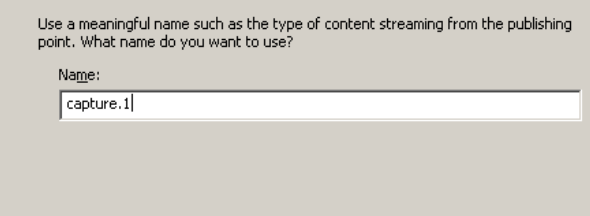

Figura 3.4 Nombrar el punto de publicación

2) Se especifica como fuente de contenido un directorio de archivos (ver figura 3.5) que previamente se ha habilitado en la partición de disco duro, donde se instaló el sistema operativo Windows Server 2003.

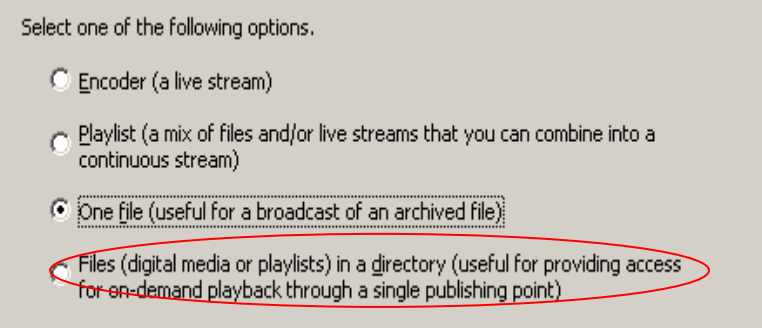

Figura 3.5 Selección del tipo de fuente de contenido

3) Se habilita la creación de un escenario bajo demanda (figura 3.6) donde el usuario podrá tener acceso a los controles de reproducción

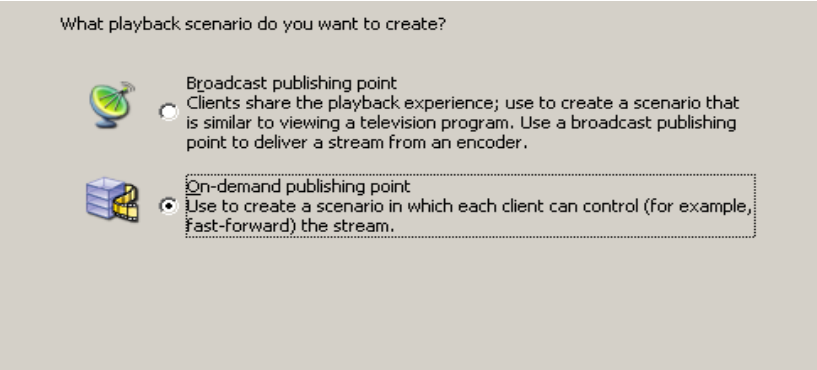

Figura 3.6 Selección del tipo de punto de publicación

4) Se especifica que se desea crear un nuevo punto de publicación y para proporcionar la distribución del contenido, se establece la ruta de acceso (figura 3.7) al directorio de archivos que se quiere habilitar para video bajo demanda.

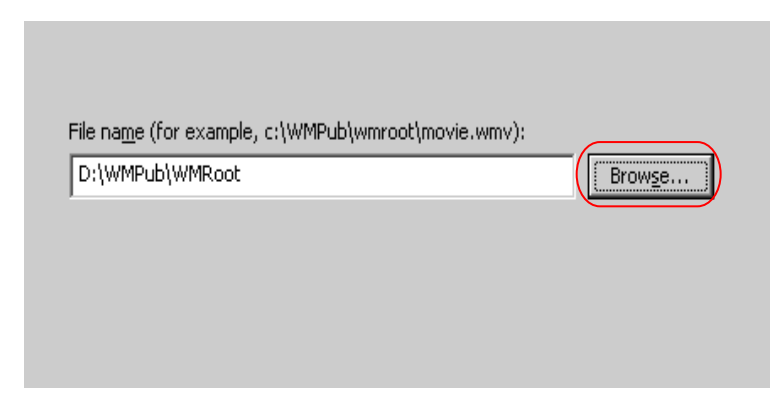

Figura 3.7 Establecer ruta de acceso.

5) La opción de registro (figura 3.8a) permite recoger una historia de los usuarios que se han solicitado el servicio. En la ventana de resumen (figura 3.8b) se puede comprobar la configuración del punto de publicación que se ha creado.

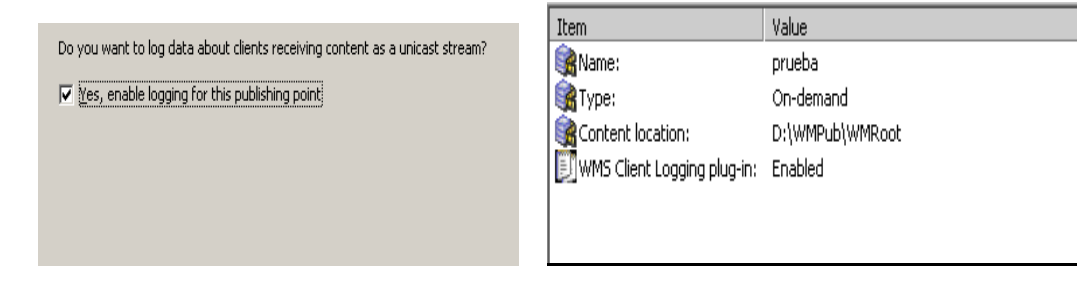

Figura 3.8 a) Ventana habilitar registro b) Resumen del punto de publicación 6) Después de especificar las opciones del asistente de anuncio, se determina crear una página web en conjunto con el archivo.asx (figura 3.9).

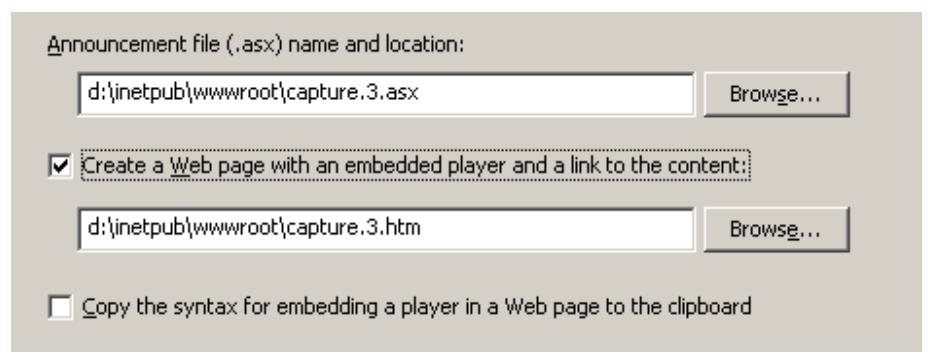

Figura 3.9 Resumen de anuncios y creación de página web

7) Para finalizar la creación de anuncio se examina el archivo .asx y la página web (figura 3.10), que permite visualizar el contenido, con la calidad que lo recibirá el cliente.

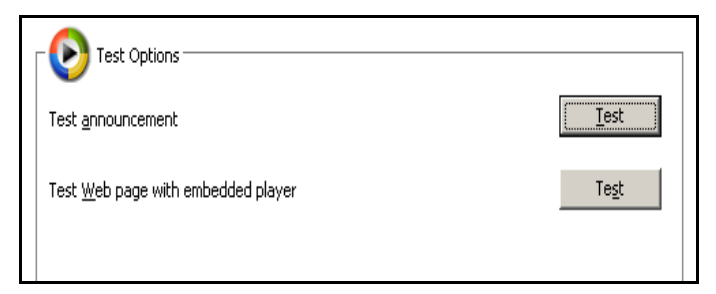

Figura 3.10 Examinar creación de anuncios.

#### **Difusión de una presentación pregrabada: con comunicación unicast.**

1) Se decide trasmitir una lista de reproducción, definida en la fuente de contenido, la ventana que se muestra a continuación (figura 3.11), permite seleccionar el tipo de difusión del punto de publicación, en este caso se opta por una transmisión unicast.

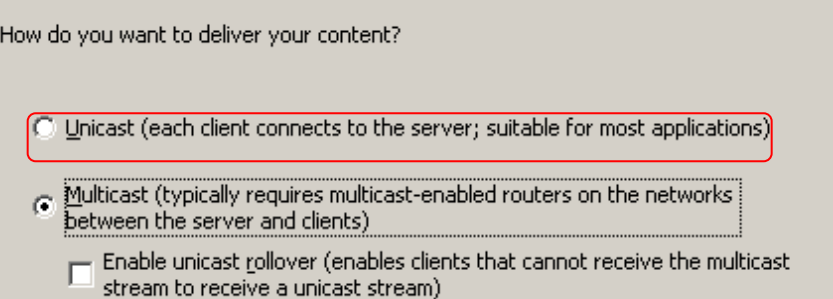

Figura 3.11 Especificar tipo de comunicación.

2) La opción de crear una nueva lista de reproducción habilita la selección de los elementos que la conformaran, especificando la ruta de cada uno y su orden de difusión.

| Content<br>Enter a path to the content you want to stream from this publishing point.                                               |                                                                                                    |  |  |  |  |
|----------------------------------------------------------------------------------------------------|----------------------------------------------------------------------------------------------------|--|--|--|--|
| Location:                                                                                                    |                                                                                                    |  |  |  |  |
| D.\WPub\WRoot\<br><b>Brows</b>                                                                                                    |                                                                                                    |  |  |  |  |
| Content type examples                                                                                                    |                                                                                                    |  |  |  |  |
| Type                                                                                                    | Description                                                                                                    |  |  |  |  |
| File                                                                                                    | Streams a single file                                                                                                    |  |  |  |  |
| Encoder (pull)<br>Remote publishing point<br>Dynamic source (ASP, CGI)<br>جيلبيه<br>Directory<br>Encoder (push)<br>Multicast stream | Retrieving a stream from an encoder<br>Delivers a stream from a publishing point on a remote server<br>Specifies a dynamic source such as Active Server Pages (ASP) file or CGI<br>Streams a playlist file<br>Streams files in a directory (and all subdirectories)<br>Receives a stream from an encoder<br>Retrieves a multicast stream from a publishing point on a remote server |  |  |  |  |

Figura 3.12 Especificar ruta del contenido.

- 3) La lista de reproducción se puede transmitir en un orden aleatorio o repetir el contenido cuando finalice. En este caso no se selecciono ninguna de estas opciones. Luego se muestra el resumen del punto de publicación. Esta ventana (figura 3.13) brinda las siguientes opciones:
	- archivar el contenido mientras se transmite (para el caso donde la fuente del contenido no se localiza en el servidor y se desea contar con una grabación de la secuencia transmitida)
	- iniciar el punto de publicación cuando finalice el *asistente*.

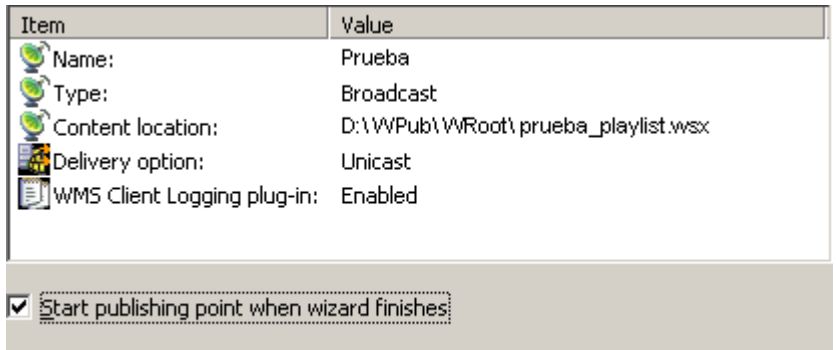

```
\Box Start archiving when publishing point starts
```
Figura 3.13 Resumen del punto de publicación unicast

- 4) Al iniciar el asistente de *Anuncios* se especifica que únicamente se crea el archivo .asx para la difusión del contenido. Al finalizar, se determina marcar la opción de Iniciar el punto de publicación cuando se conecte el primer cliente, para conservar los recursos de la red.
- 5) Para comprobar el servicio, se establece una solicitud desde el servidor (se reconoce como cliente).

## **Difusión de una presentación pregrabada: con comunicación multicast.**

1) Para este servicio, se especificó una comunicación multicast con *rollover* unicast (permite que los clientes no habilitados para este tipo de comunicación reciban el contenido por conmutación a una vía unicast). Además se determinó transmitir una lista de reproducción ya existente (figura 3.14), ubicada en el directorio de archivos que se creó, previo a la configuración de cada punto de publicación.

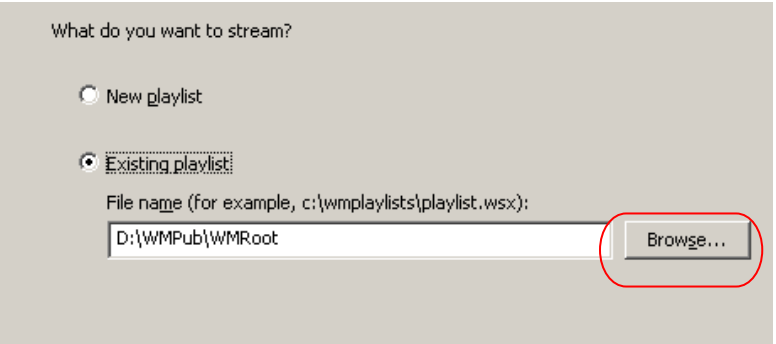

Figura 3.14 Seleccionar una lista de reproducción ya existente.

2) Se determinó que establecer una transmisión con ninguna de la opciones de reproducción (aleatorio o lazo). A continuación se muestra (Figura 3.15) una ventana con el resumen del punto de publicación.

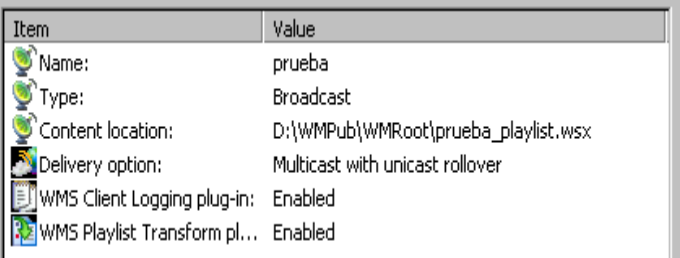

Figura 3.15 Resumen punto de publicación multicast.

3) Después de configurar todas las opciones en el asistente de *Anuncio*, además de los nombrados anteriormente, en el caso de la transmisión multicast se crean archivos de información con extensión .nsc, estos se incluyen en la ventana que muestra el resumen de los anuncios (figura 3.16). Este escenario especifica que los reproductores accedan a este archivo a través de un servidor Web (en el caso de este proyecto es el mismo servidor que brinda los servicios de streaming de video, pues se configuró con ambos roles).

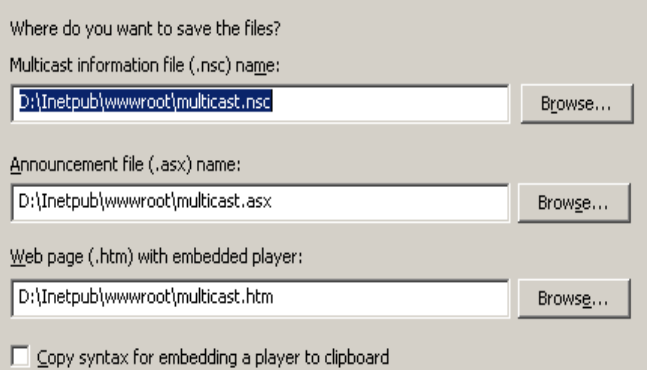

Figura 3.16 Resumen de anuncios.

4) Para habilitar la difusión de multicast, en la etiqueta **Propiedades**, se selecciona la categoría de **Streaming multicast** para configurar el plug-in de **Autor de datos multicast WMS**, sobre esta opción dar doble clic en *Propiedades*. En la ventana que aparece a continuación (figura 3.17) se configura la tarjeta de red para este tipo de comunicación. Los enrutadores de la red deben estar habilitados para la difusión de direcciones multicast (IP clase D, ver Anexo V). Para evitar conflictos con el servidor se debe inspeccionar al puerto de salida del protocolo HTTP, pues de forma predeterminada coincide con el servidor Web.

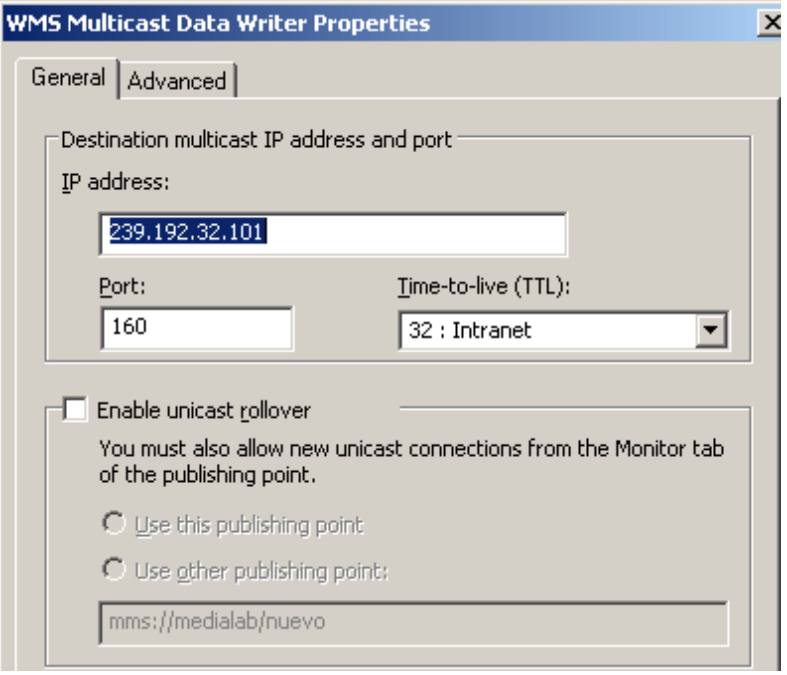

Figura 3.17 Configurar la tarjeta de red para la difusión multicast.
Después de configurados cada uno de los servicios se establece una conexión desde un cliente para recibir contenido streaming desde el servidor. El resultado que se obtiene al conectarse una transmisión unicast, como un archivo de anuncio y pagina web (figura 3.18) demuestra que el servicio se ha configurado de forma exitosa.

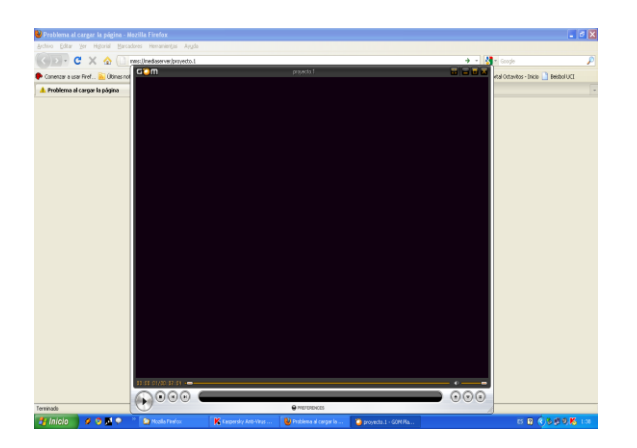

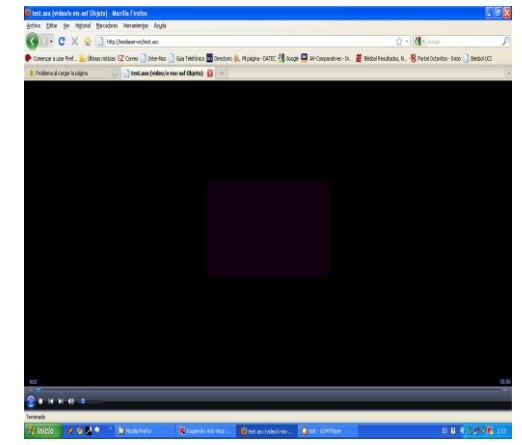

Figura 3.18 a) Visualización del reproductor b) Página Web

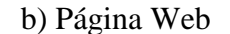

Con el reproductor se pude acceder al contenido cuando se copia la sintaxis de la dirección URL, es una forma directa acceder al contenido sin necesidad de un explorador.

### **3.2 Resultados del rendimiento de la CPU y del comportamiento de la red**

En el laboratorio se desarrollaron un conjunto de pruebas con los puntos de publicación de video bajo demanda y difusión por transmisión unicast. Las siguientes herramientas se utilizaron para medir un conjunto de parámetros, con el objetivo de analizar la calidad del servicio y sus efectos en la red:

- 1.El complemento de la MMC, que informa a través de la etiqueta **Monitor**.
- 2.La herramienta de *Monitor de Rendimiento* que brinda el servidor.
- *3.*La herramienta para la captura de paquetes *Sniffer*.

A continuación se muestran un conjunto de gráficos que recogen los resultados que brindan información sobre el rendimiento de la CPU, el ancho de banda utilizado y el trafico de paquetes a través de la red, para cada uno de los puntos de publicación que se tomó como muestra.

#### **3.2.1 Primera prueba: Rendimiento de la CPU y comportamiento de la red**

Se conectan inicialmente y de forma consecutiva cuatro clientes al servidor y se establece un límite de ancho de banda de 10500Kbps, el número de clientes para la conexión es ilimitado. La Figura 3.19 indica la utilización de ancho de banda en el momento inicial, para el video bajo demanda (BD) y la difusión unicast (DU). De los resultados se comprueba el principio de *Inicio rápido avanzado*, que emplea Windows Media Services 9 Series para reproducir el contenido lo antes posible. A pesar de la existencia de un margen mínimo entre el ancho de banda asignado para cada escenario, se concluye que la difusión unicast emplea con mayor aprovechamiento los recursos de la red, porque el rango de capacidad sin utilizar es mucho menor que primer caso.

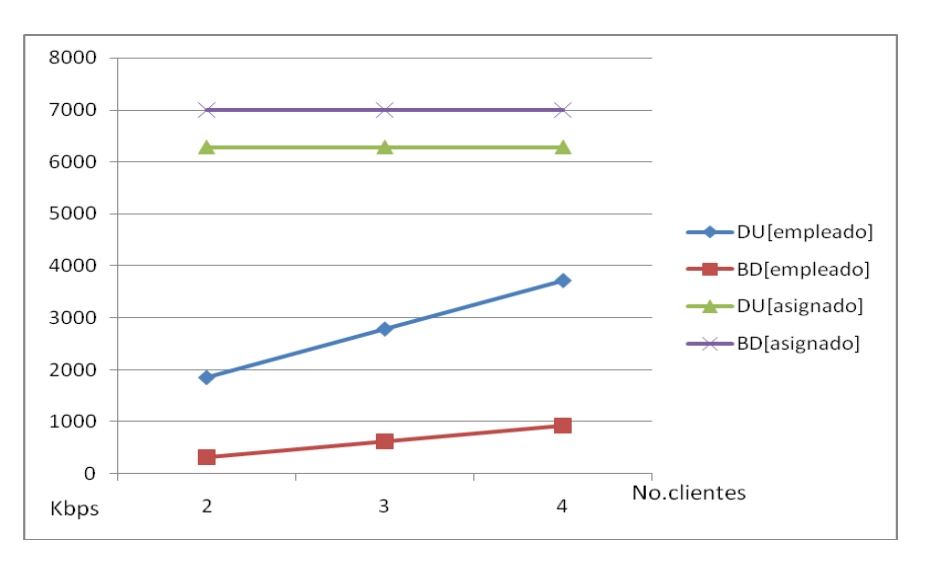

Figura 3.19 Comportamiento del ancho de banda del enlace.

El análisis del rendimiento de la CPU (figura 3.20) indica que los procesos para el video bajo demanda requieren menor capacidad del procesador, para un mínimo de clientes, que las operaciones involucradas en la difusión unicast; pero cuando aumenta el número de conexiones el nivel de desempeño comienza a igualarse para ambos casos.

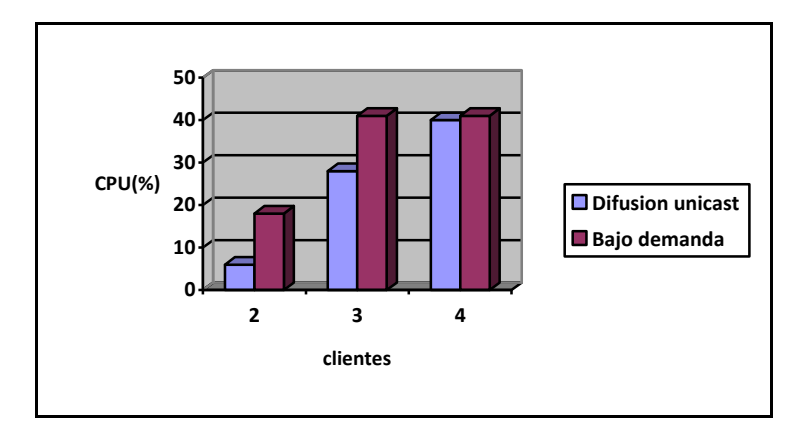

Figura 3.20 Rendimiento de la CPU.

#### **3.2.2 Segunda prueba: Tráfico de datos**

Se recogen datos durante la transmisión de cada uno de los puntos de publicaciones, y se analiza el comportamiento de la subred, a la cual se le brinda el servicio de streaming de video. En esta prueba se establece un número máximo de 150 clientes y se mantiene el límite de 10500Kbps para el ancho de banda del enlace. En este experimento se demuestra que el desempeño de la CPU para el video bajo demanda (figura 3.21), a pesar de iniciarse en niveles menores como se concluye en la primera prueba, durante la conexión requiere un rendimiento ligeramente mayor que la difusión unicast (figura 3.22).

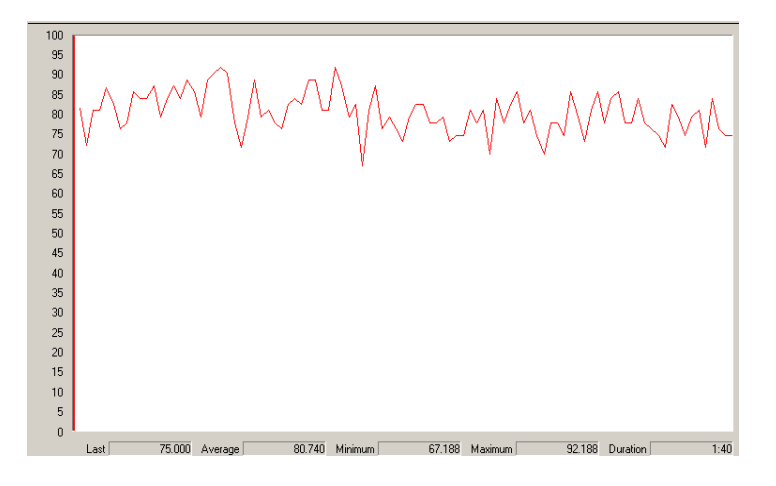

Figura 3.21 Rendimiento del procesador durante el video bajo demanda.

La capacidad de la CPU varía entre en un rango mayor para el primer caso, comprobando de esta manera, que el servicio de streaming de video bajo demanda exige una capacidad del procesador idónea para admitir el control de la transmisión desde el extremo usuario, sin afectar el resto de los procesos.

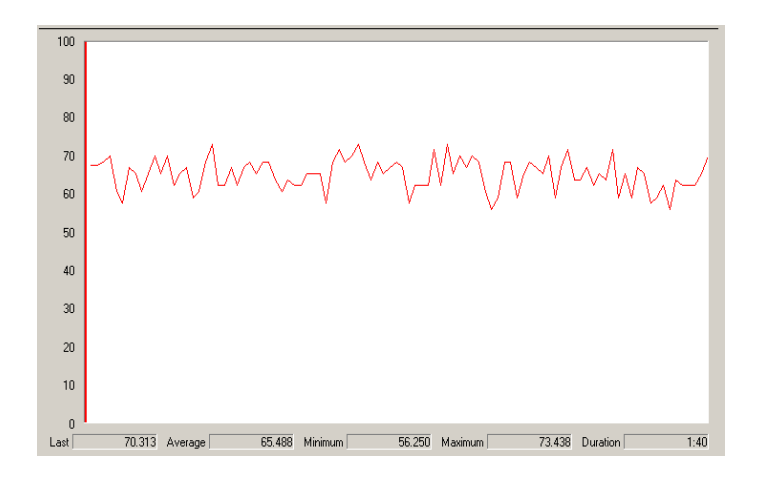

Figura 3.22 Rendimiento de la CPU durante la difusión unicast.

En una segunda observación se analiza el tráfico en la red cuando se brinda un servicio de streaming de video. Los resultados demuestran que el número de paquetes que se distribuyen en la red, para el primer escenario en el que se trabajó (figura 3.23), es ligeramente menor que para la difusión unicast (figura 3.24).

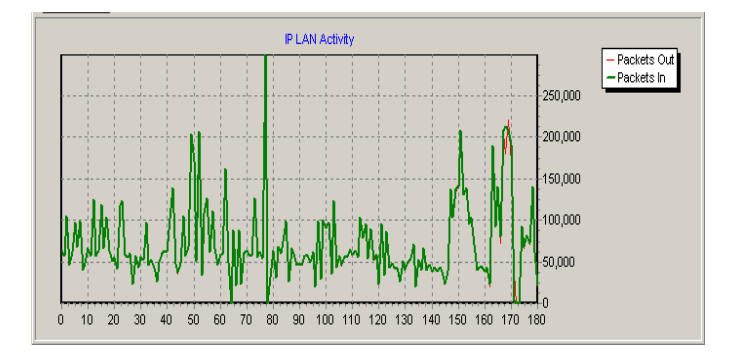

Figura 3.23 Total de paquetes en un escenario bajo demanda

Se comprueba que en una difusión unicast se envía un cantidad de paquetes considerablemente mayor que en una conexión a un punto de publicación bajo demanda, a pesar que la comunicación en ambos casos se realiza de punto a punto.

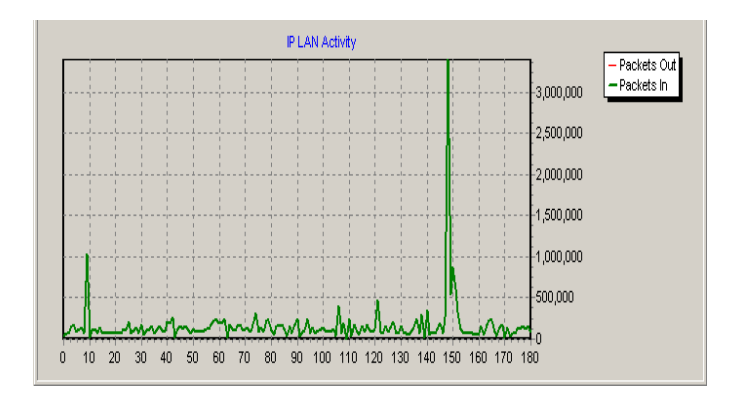

Figura 3.24 Total de paquetes en una difusión unicast

Por último se analizó una muestra de 23 tramas, tomada en una captura de paquetes durante la transmisión de cada escenario. Para la transmisión de video bajo demanda (figura 3.25) se comprueba, a través de la información que brinda la muestra, que entre el servidor y el cliente se establece una comunicación en ambos sentidos; pues se mantiene un intercambio de datos desde ambos extremos ya que se capturaron paquetes TCP, además de UDP (utilizados para transportar la información de audio y video en tiempo real); por lo tanto la transmisión de de video bajo demanda no la obstaculiza la trasferencia del resto de los datos que viajan a través de la red.

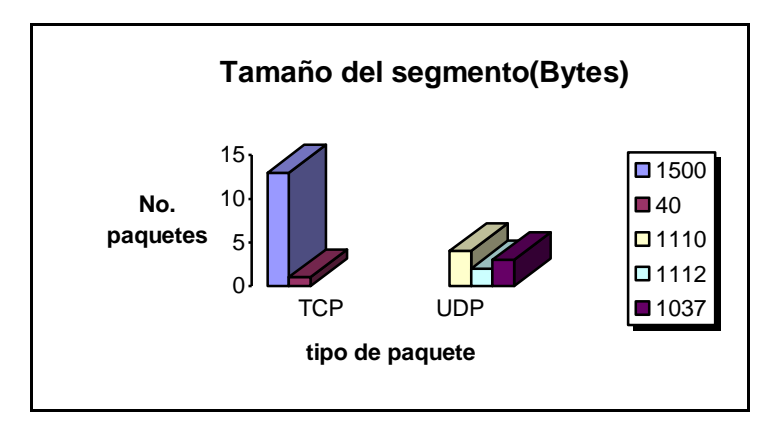

Figura 3.25 Paquetes que conforman la trama de video bajo demanda

Para el caso de la difusión unicast (figura 3.26) sólo se envían datos desde al servidor hasta los clientes que la solicitan. Los paquetes que se envían son UDP, o sea, solo se transmite contenido de audio y video en tiempo real. Cuando en la red aumentó el número de datos UDP se afecto el tráfico de paquetes TCP, pues cuando difunde este tipo de contenido en la red estos datos pasan a segundo lugar, para proporcionar que la información en tiempo real utilice el máximo de ancho de banda posible.(Tanenbaum, 2003)

Aunque existen una ausencia de paquetes TCP, se comprueba que el tamaño de los segmentos que transportan la información de video se mantiene relativamente igual, se verifica que la secuencia llega más rápido a los clientes, porque la red se libera de paquetes que no forman parte de la misma, para eliminar el retardo en la reproducción.

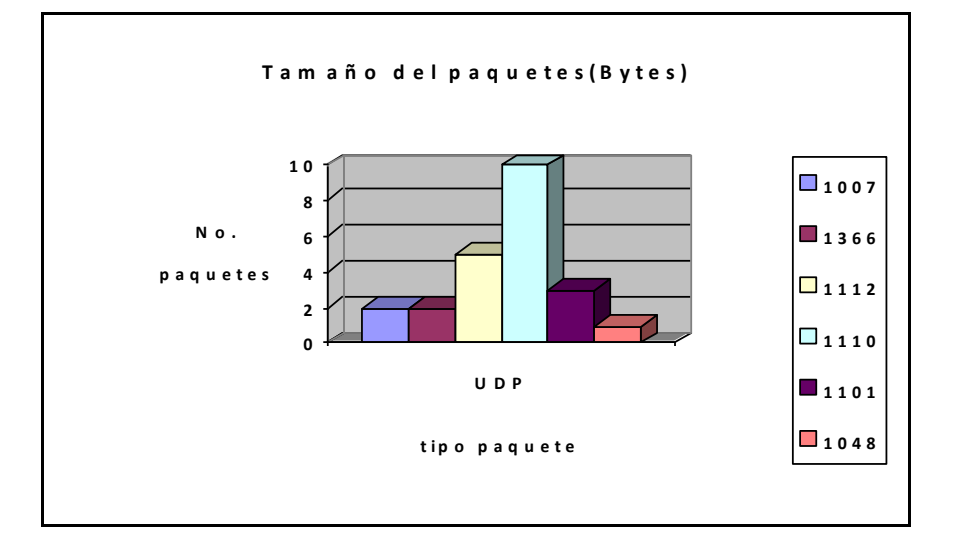

Figura 3.26 Paquetes que conforman la trama de una difusión unicast

## **CONCLUSIONES GENERALES**

- 1. Se confeccionó un material, que sirve como guía de estudio para implementar un servidor de streaming de video, con las herramientas que brinda Windows Server 2003.
- 2. El recurso *Punto de publicación* permite configurar distintos escenarios de streaming de video, que corresponda con las exigencias de un entorno educativo para establecer nuevas vías de acceso a la información.
- 3. La implementación de un servicio de video bajo demanda y un escenario de difusión por comunicación unicast, demostró que las condiciones actuales de la red de la Facultad de Ingeniería Eléctrica de la UCLV, soportan este tipo de servicio para la transmisión de materiales educativos y culturales, con el empleo de un mínimo de recursos disponibles.

### **RECOMENDACIONES**

- 1. Utilizar esta tecnología para perfeccionar la transmisión de información en el ambiente educativo de la Facultad de Ingeniería Eléctrica.
- 2. Experimentar la posibilidad de impletar un servicio de difusión por comunicación multicast y un escenario de streaming sobre redes inalámbricas.
- 3. Estudiar las facilidades que brindan otras tecnologías, como Windows Server 2008, y determinar los resultados que se pueden obtener en las condiciones de la intranet de la Facultad de Ingeniería Eléctrica.

# **REFERENCIAS BIBLIOGRÁFICAS**

- ACEVEDO, A. C. M. & PUENTES, R. A. Z. 2007. *ANALISIS DE TRAFICO DE VIDEO STREAMING SOBRE TECNOLOGIAS ACTUALES DE BANDA ANCHA EN COLOMBIA*.Tesis de grado, UNIVERSIDAD DE LOS ANDES. Disponible en : ftp://labelec.uniandes.edu.co/Especializaciones/Automatizacion
- ALONSO, F. J. S. 2010. Tecnologías de streaming. Disponible en: [http://www.atc.uniovi.es/teleco/5tm/archives/8streaming.pdf.](http://www.atc.uniovi.es/teleco/5tm/archives/8streaming.pdf)
- ÀLVAREZ, A. 2006. *Servicio de media streaming para la web. Portal Inter-nos. Módulos: Teleclases y TV.*Tesis de grado, Universidad de las Ciencias Informáticas.
- ÀLVAREZ, J. & GARCÍA, E. 2003. Generación de contenidos multimedia utilizando productos corrientes de audio y video de Microsoft. *Boletín RedIris* [Online]. Disponible en:

[http://www.rediris.es/difusion/publicaciones/boletin/66-67/ponencia23.pdf.](http://www.rediris.es/difusion/publicaciones/boletin/66-67/ponencia23.pdf)

APOSTOLOPPOUS, J., TAN, W.-T. & WEE, S. J. 2002. Video streaming: Concepts, algoritms and systems. *Mobile and Media Suystem Laboratory* [En línea]. Diponible en: [http://citeseerx.ist.psu.edu/viewdoc/download?doi=10.1.1.3.6709...pdf.](http://citeseerx.ist.psu.edu/viewdoc/download?doi=10.1.1.3.6709...pdf)

APPLE. 2011. *QuickTime .*Disponible en : [http://www.apple.com](http://www.apple.com/) [Consultado el 8 enero 2011].

- AUSTEBERRY, D. 2005. The technology of video and audio streaming. second ed.: Elsevier. Disponible en :<http://www.google.com/book>
- BETTAVAR, H. 2005. Tutorial on multicast video streaming techniques. *3rd International Conference: Sciences of Electonic, Technologies of Information and Telecomunications, SETIT 2005* [En línea]. Disponible en: [http://www.setit.rnu.tn/lastedition/setit2005/multimedias/92.pdf.](http://www.setit.rnu.tn/lastedition/setit2005/multimedias/92.pdf)
- BOYCE, J. R. S. A. J. 2006. Windows Server™ 2003 Bible, R2 and SP1 Edition. Wiley Publishing, Inc.
- CLAVIJO, E. J. A., TOLOZA, D. J. P. & HERNÁNDEZ., W. W. 2010. PUBLICACIÓN DE MATERIALES AUDIOVISUALES A TRAVÉS DE UN SERVIDOR DE VIDEO-STREAMING *Revista Q* [En línea], 5(9). Disponible en: [http://eav.upb.edu.co/RevQ/ediciones/12/346/346.pdf.](http://eav.upb.edu.co/RevQ/ediciones/12/346/346.pdf)
- FERREIRA, A. 2005. Optimizing Microsoft Windows Media 9 Services. *MIcrosft Windows Digital Media Division* [En línea]. Disponible en: [http://download.microsoft.com/download/8/f/4/8f47ea6a-254a-421b-9542](http://download.microsoft.com/download/8/f/4/8f47ea6a-254a-421b-9542-c3e5965c8be7/optimize_web.doc) [c3e5965c8be7/optimize\\_web.doc.](http://download.microsoft.com/download/8/f/4/8f47ea6a-254a-421b-9542-c3e5965c8be7/optimize_web.doc)
- GUEVARA, H. & ZEA, P. A. 2003. Introducción a Windows Server 2003. Disponible en: [http://www.ug.gitca.org/Introduccion%20A%20Windows%20Server%202003.pp.](http://www.ug.gitca.org/Introduccion%20A%20Windows%20Server%202003.pp)
- III, U. C. 2011. Available: [http://www.portal.uc3m.es](http://www.portal.uc3m.es/) [Consultado el 17 enero 2011].
- IVENS, K. 2003. Windows Server 2003:The Complete Reference. The McGraw-Hill Companies, Inc.
- JAROMIL. 2002. Video streaming, a research on free video streaming technologies. Available: [http://korova.dyne.org/video\\_streaming.pdf:](http://korova.dyne.org/video_streaming.pdf:) .
- LI, F., CHENG, J. & LI, M. 2005. Aplications, networks and link layer measurements of streaming video over a wireless campus. *CS Departament atWorcwste Polytechnic Institute* **ignoring** [En línea]. Disponible en: [http://www.springerlink.com/index/nbv2r42kae7qg6mr.pdf.](http://www.springerlink.com/index/nbv2r42kae7qg6mr.pdf)
- MÉNDEZ, D. C. & DIAZ, D. B. 2009. *Propuesta de un sistema de trasnmisión de Televisión IPTV para la Universidad de Ciencias Informáticas.*Tesis de grado, Instituto Superior Politécnico '' José Antonio Echevarría".
- MICROSFT. 2011. *Windows Server 2003* [En línea]. Disponible en: [http://msdn.microsft.com](http://msdn.microsft.com/) [Consultado el 11 enero 2011].
- MICROSOFT 2003. Compilacion de archivos de ayuda: Windows Media Services.
- POLCHOWSKI, D. 2003. Tutorial de Windows Server 2003. Disponible en: [http://www.scribd.com/doc/48059236.](http://www.scribd.com/doc/48059236)
- REAL. 2011. *Realmedia* [En línea]. Disponible en: [http://www.real.com](http://www.real.com/) [Consultado el 8 febrero 2011].
- RENÉ E. QUIZPHE & MOSQUERA, C. E. 2009. *Estudio técnico para la implementacion de un canal de televisión en la facultad de Comunicación Social de la Universidad Politécnica Salesiana.*Tesis de grado. Universidad Politécnica Salesiana. Disponible en:http://dspace.ups.ed/Tesis
- RIBAS-CORBERA, J. 2003. Windows Media 9 Series: a plataform to deliver compresed audio and video for Internet and broadcast applications. *Microsoft Windows Digital Media Division* [En linea]. Disponible en: <http://www.msdn.microsoft.com/windows> media 9.
- RIJO, D. 2004. Fundamentos de video streaming. Disponible en: https://iie.fing.edu.uy/ense/asign/codif/material/monografias/2004-01.pdf:..
- SANDOVAL, C. 2003. Introducción a Windows Server 2003. Disponible en: [http://www.csandoval.net/files/Clase%201%20de%20Server%202003.pdf.](http://www.csandoval.net/files/Clase%201%20de%20Server%202003.pdf)
- SIERRA, Y. R. & ALEMAN, G. N. 2007. *Transferencia tecnológica del Portal Internos.*Tesis de grado, Universidad de las Ciencias Informáticas.

SRIDHARSRINIVASAN, P. J. H., TOMHOLCOMB,KUNALMUKERJEE,, SHANKARL.REGUNATHAN, B., JIELIANG,MING-CHIEHLEE, & JORDIRIBAS-CORBERA. 2004. Windows Media Video 9 :overview and applications. Disponible en: [http://www.sciencedirect.com.](http://www.sciencedirect.com/)

TANENBAUM, A. 2003. Redes de computadoras. 4th ed.: Pearson Education, Inc.

.

- THINH PQ NGUYEN, A. Z. B. 2001. Distributed video streaming over Internet. Disponible en: <http://156.35.33.98/fombona/Recursos/StreamingVideoInternet.pdf:>
- WIKIPEDIA. 2011. *Streaming* [En linea]. Disponible en: <http://es.wikipedia.org/wiki/Streaming> [Consultado el 17 mayo 2011.

# **GLOSARIO DE TÉRMINOS**

**HTTP:** protocolo de transferencia utilizado en World Wide Web, que especifica cuáles mensajes pueden enviar los clientes a los servidores y qué respuestas obtienen.

**MOV:** formato de archivo que contiene una o más pistas, las cuales pueden ser de audio, video, efectos o subtítulos. Constituye un formato propietario de la Apple.

**Namespace:** contexto en el que un grupo de uno o más identificadores pueden existir. Un identificador definido en un *namespace* nombres está asociado con ese espacio de nombres.

**NetBios:** interfaz de software que proporciona las capacidades de comunicación de red a las aplicaciones.

**Plug-ins:** es una [aplicación](http://es.wikipedia.org/wiki/Aplicaci%C3%B3n_inform%C3%A1tica) que se relaciona con otra para aportarle una función nueva y generalmente muy especifica. Esta aplicación adicional es ejecutada por la aplicación principal e interactúan por medio de la [API](http://es.wikipedia.org/wiki/Interfaz_de_programaci%C3%B3n_de_aplicaciones) (interfaz de programación de aplicaciones).

**SDK:** conjunto de herramientas de desarrollo que le permite a un [programador](http://es.wikipedia.org/wiki/Programador) crear [aplicaciones](http://es.wikipedia.org/wiki/Aplicaci%C3%B3n_(inform%C3%A1tica)) para un sistema concreto, por ejemplo ciertos paquetes de [software,](http://es.wikipedia.org/wiki/Software) plataformas de [hardware,](http://es.wikipedia.org/wiki/Hardware) [computadoras,](http://es.wikipedia.org/wiki/Computadora) [videoconsolas,](http://es.wikipedia.org/wiki/Videoconsola) [sistemas operativos,](http://es.wikipedia.org/wiki/Sistema_operativo) etc.

**SNMP:** es un conjunto de protocolos y funciones especialmente diseñadas para la administración de redes, que utilizan el protocolo IP.

**URL:** nombre que identifica una dirección de la World Wide Web.

**WMI:** es la implementación de [WBEM](http://es.wikipedia.org/w/index.php?title=WBEM&action=edit&redlink=1) (Web-Based Enterprise Management) de [Microsoft,](http://es.wikipedia.org/wiki/Microsoft) una iniciativa que pretende establecer normas estándar para tener acceso y compartir la información de administración a través de la red de una empresa.

# **ANEXOS**

### **Anexo I Cabeceras de los protocolos empleados**

# **Cabecera del protocolo RTP**

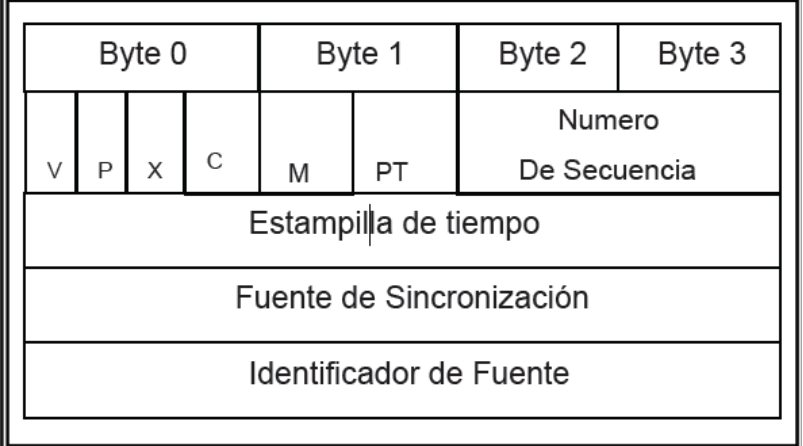

## **Cabecera del protocolo MMS**

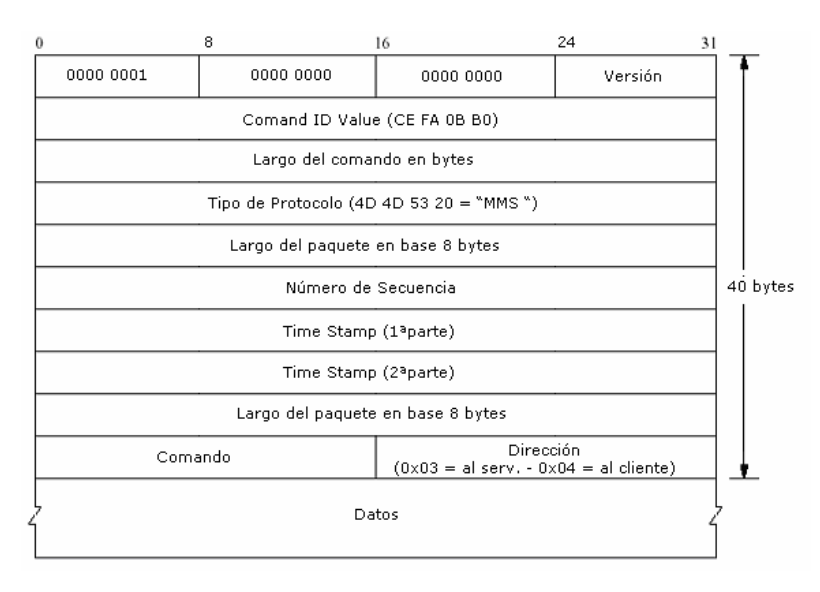

#### **Cabecera del protocolo RTCP**

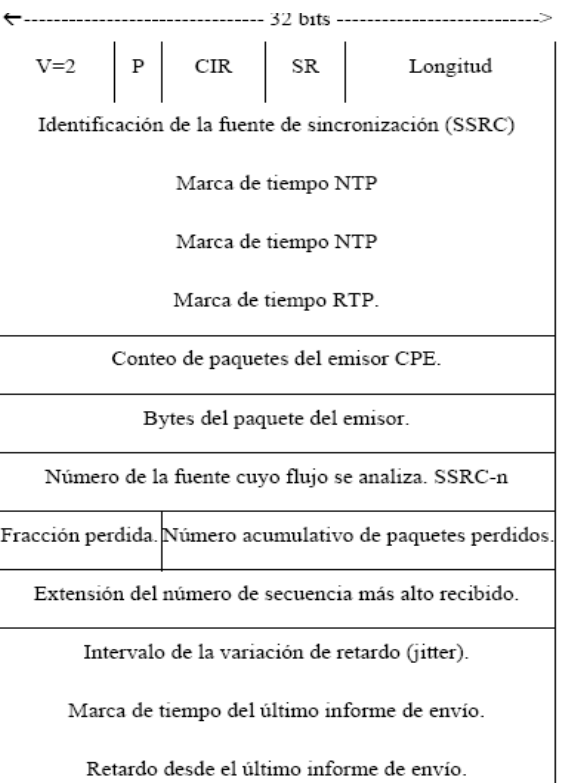

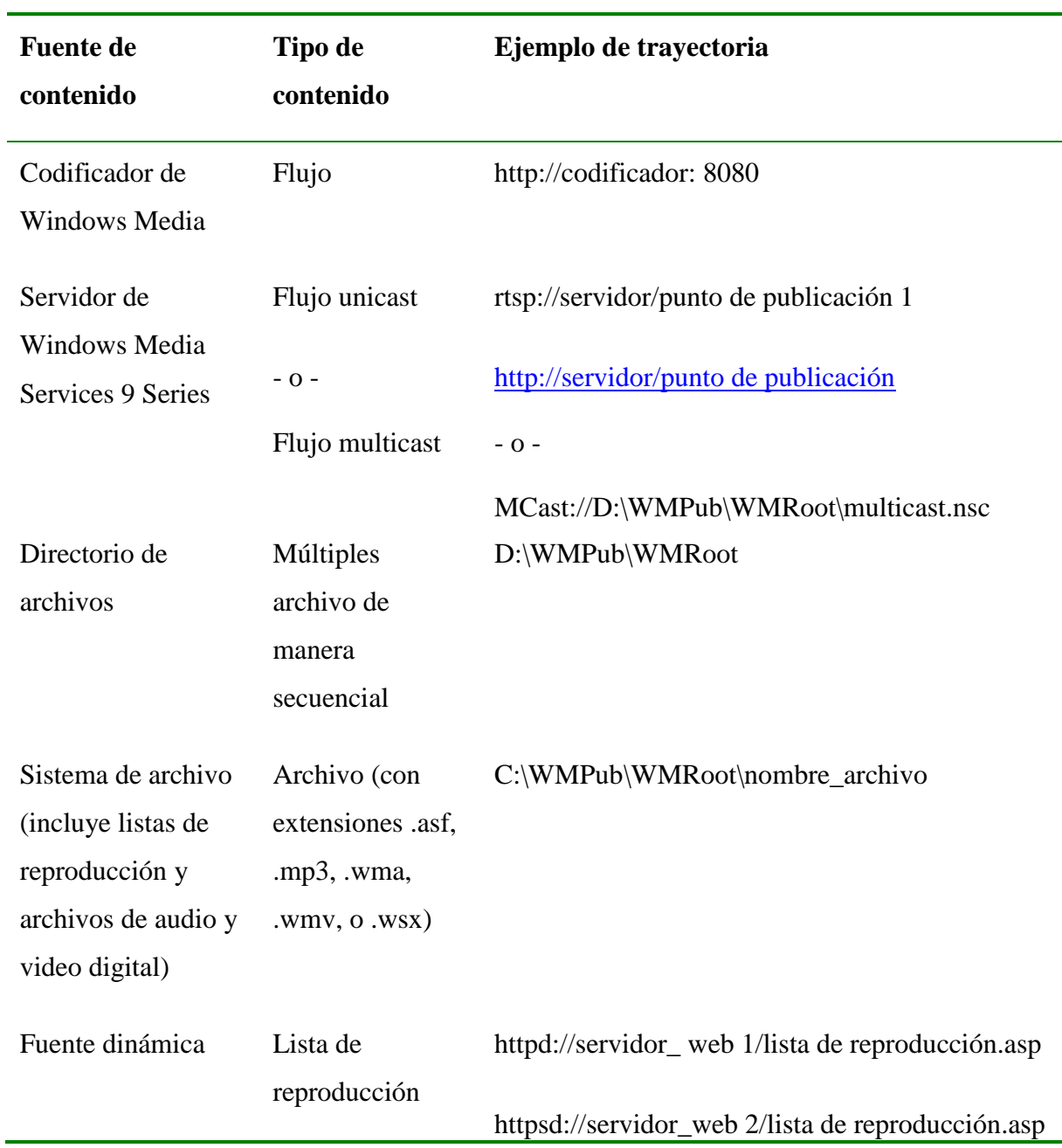

# **Anexo II Ruta del contenido hacia el servidor**

### **Anexo III Requerimientos técnicos del hardware del servidor disponible**

**Requerimientos que especifica la Microsoft para la instalación de Windows Media Services 9 Series**

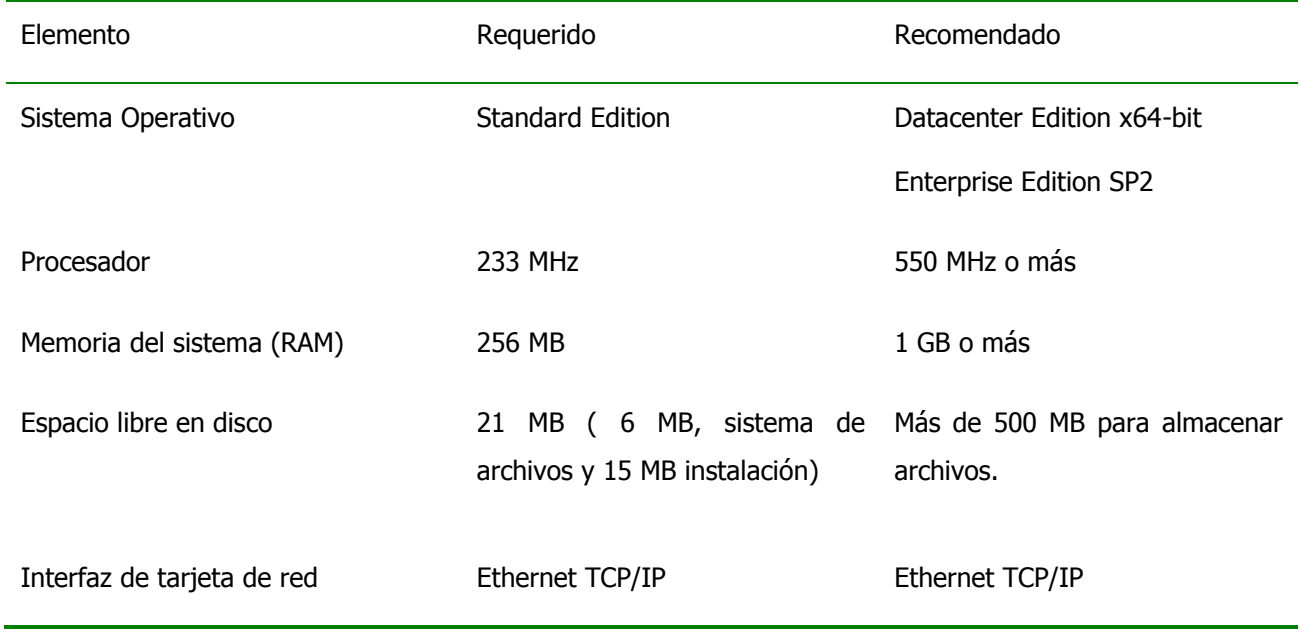

### **Características del hardware del servidor utilizado en el presente proyecto:**

Procesador: Intel(R) Celeron(R)

Disco duro: ST380811AS x32-bit, 80GB

Partición de disco: formato NTFS, 45 GB

Enlace de la red: 100Mbps

Interfaz de tarjeta de red: Realtak RTL 8139 Family PCI Fast Ethernet

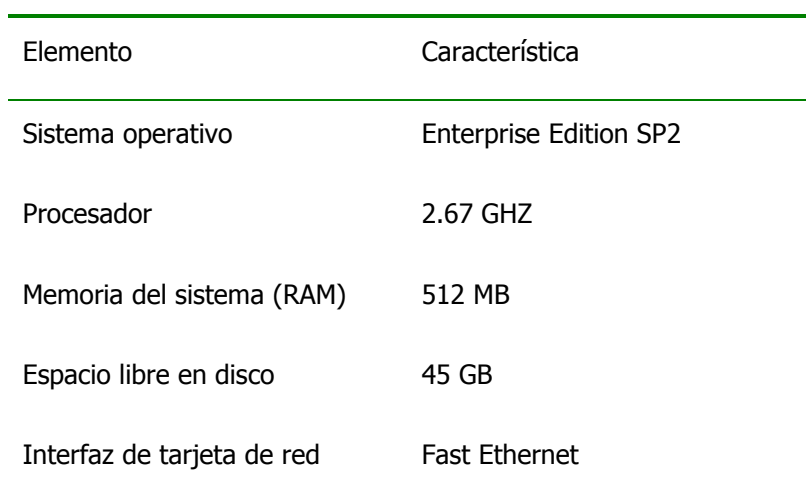

### **Correspondencia con los requerimientos establecido por el fabricante**:

### **Anexo IV Instalación de Windows Server como servidor de streaming**

Adjunto al informe del trabajo se ofrece una presentación Power Point con el proceso de instalación del sistema operativo.

### **Anexo V Direcciones IP asignadas para le tecnología multicast**

Para el trafico multicast se han designado las direcciones clase D que van entre 224.0.0.0 y 239.255.255.255 (direcciones que empiezan con 1110 y los restantes 28 bits identifican al grupo multicast al que se envía el datagrama). Esta direcciones se dividen en dos grupos multicast: temporales y permanentes (utilizados en propósitos particulares)

Existen un grupo de direcciones ya establecidos que se muestran en la tabla a continuación.

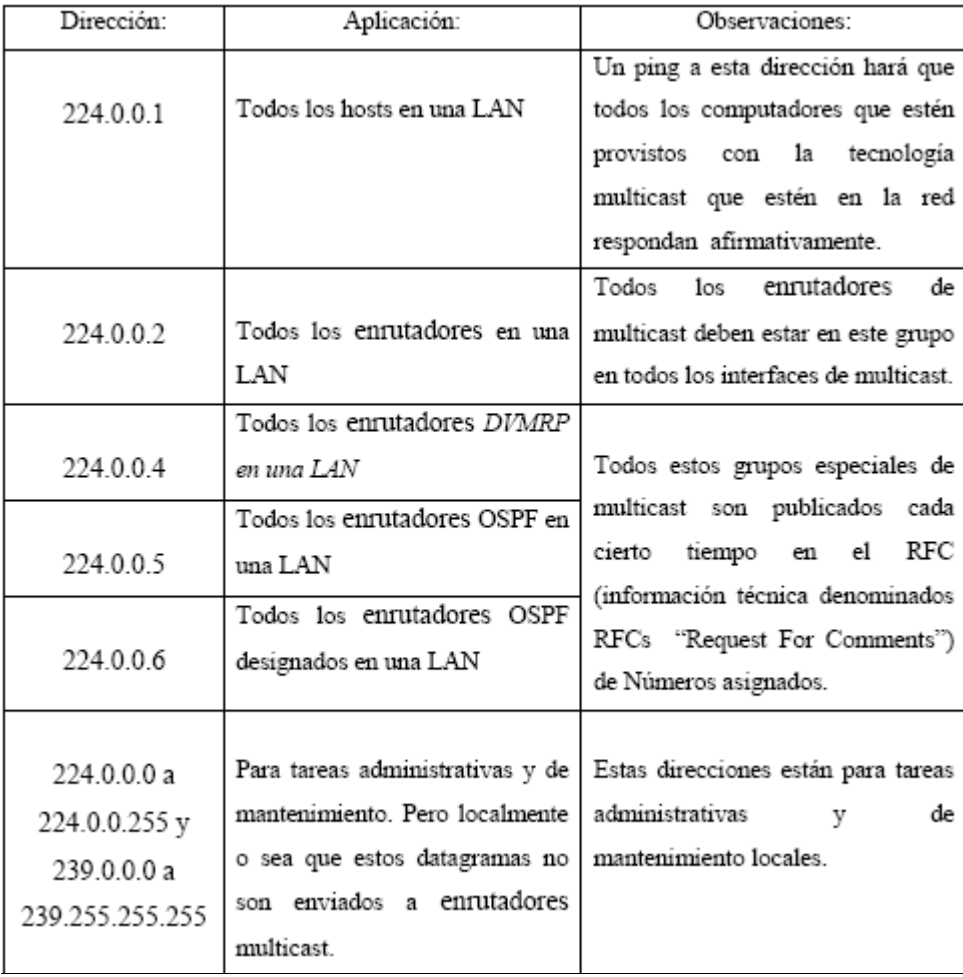